# **Inovácia a rozšírenie systému pre riadenie praxí na PEF MENDELU**

**Bakalárska práca**

Vedúci práce: Ing. Oldřich Faldík Ivan Jurina Ivan Jurina Ivan Jurina Ivan Jurina Ivan Jurina Ivan Jurina Ivan Jurina Ivan Jurina Ivan Jurina Ivan Jurina Ivan Jurina Ivan Jurina Ivan Jurina Ivan Jurina Ivan Jurina Ivan Jurina Ivan Jurin

Brno 2016

Rád by som poďakoval Ing. Oldřichovi Faldíkovi za jeho cenné rady a čas, ktorý mi venoval.

#### **Čestné prehlásenie**

Prehlasujem, že som túto prácu: **Inovácia a rozšírenie systému pre riadenie praxí na PEF MENDELU**

vypracoval samostatne a všetky použité pramene a informácie sú uvedené v zozname použitej literatúry. Súhlasím, aby moja práca bola zverejnená v súlade s § 47b zákona č. 111/1998 Sb., o vysokých školách v znení neskorších predpisov, a v súlade s platnou *Smernicou o zverejňovaní vysokoškolských záverečných prác.*

Som si vedomý, že sa na moju prácu vzťahuje zákon č. 121/2000 Sb., autorský zákon, a že Mendelova univerzita v Brne má právo na uzavretie licenčnej zmluvy a použitie tejto práce ako školského diela podľa § 60 odst. 1 Autorského zákona.

Ďalej sa zaväzujem, že pred spísaním licenčnej zmluvy o využitie diela inou osobou (subjektom) si vyžiadam písomné stanovisko univerzity o tom, že predmetná licenčná zmluva nie je v rozporu s oprávnenými záujmami univerzity, a zaväzujem sa uhradiť prípadný príspevok na úhradu nákladov spojených so vznikom diela, a to až do ich skutočnej výšky.

#### **Abstract**

Jurina, I. Innovation and extension of system for managing working experience at PEF MENDELU. Bachelor thesis. Brno: Mendel University, 2016.

This bachelor thesis deals with upgrading and extension of web application supporting system for managing student's working experiences at Faculty of Business. At the beginning the system for managing working experience is described. Thesis analyses the actual state of existing web application used for supporting working experience. Based on the output of the analyses and requirements of the faculty management a new application is designed. This application eliminates existing shortcomings and adds new function for supporting working experience administration. After approval from management the application is implemented in PHP programming language and Nette framework. Application uses MySQL server.

#### **Keywords**

Web application, working experience, PHP, Nette framework, MySQL

#### **Abstrakt**

Jurina, I. Inovácia a rozšírenie systému pre riadenie praxí na PEF MENDELU. Bakalárska práca. Brno: Mendelova univerzita v Brne, 2016.

Táto bakalárska práca popisuje tvorbu webovej aplikácie pre správu študentských praxí na Provozně ekonomickej fakulte. Na začiatku práce je popísaný systém fungovania riadených odborných praxí na fakulte. V práci je analyzovaný súčasný stav webovej aplikácie, slúžiacej na podporu systému riadenia praxí. Na základe tejto analýzy a požiadaviek vedenia fakulty navrhuje novú aplikáciu, ktorá odstraňuje nedostatky existujúcej aplikácie a pridáva nové funkcie pre podporu riadenia praxí. Po schválení návrhu vedením fakulty bola aplikácia implementovaná v jazyku PHP a Nette frameworku. Aplikácia využíva MySQL databázový server.

#### **Kľúčové slová**

Webová aplikácia, odborná prax, PHP, Nette framework, MySQL

# **Obsah**

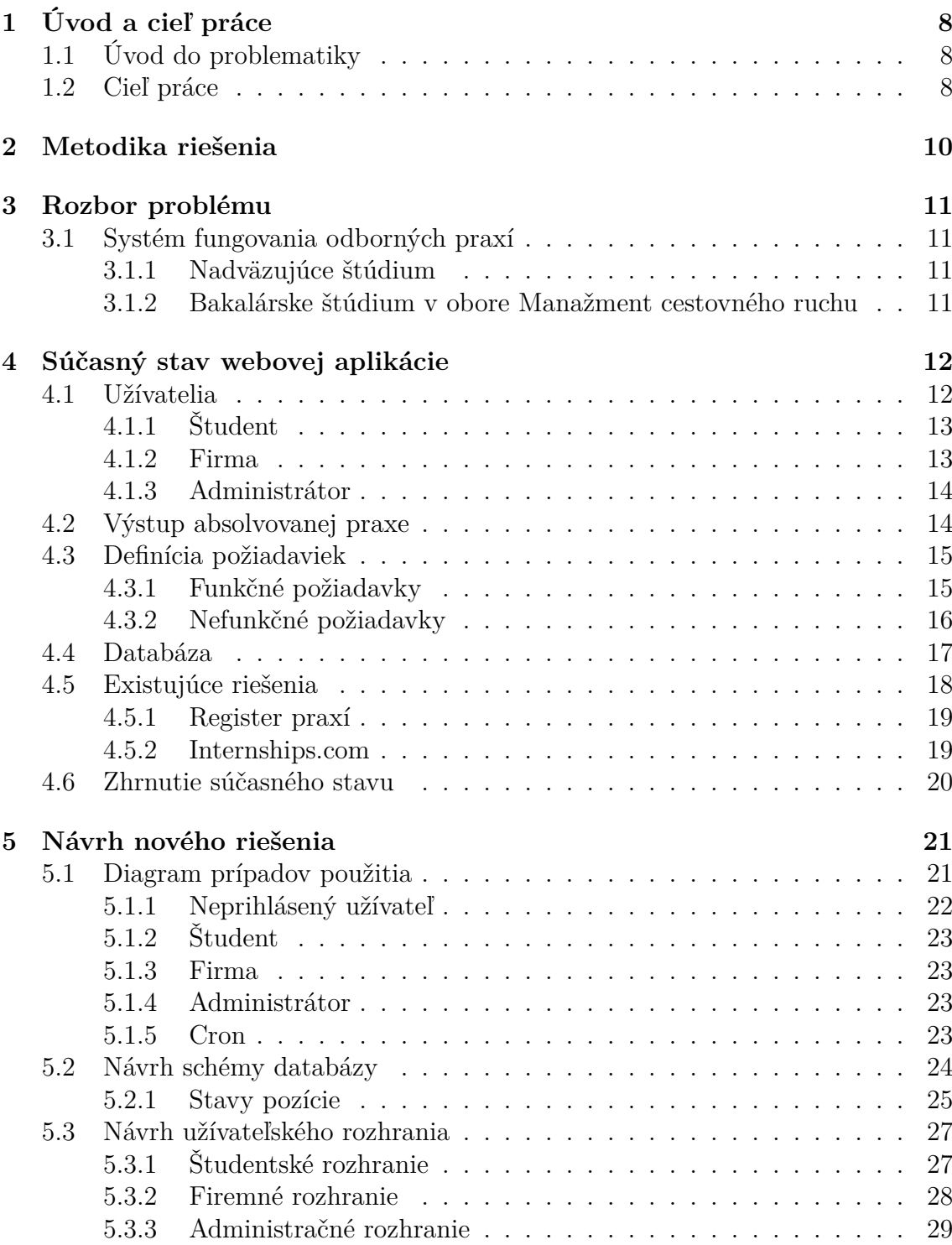

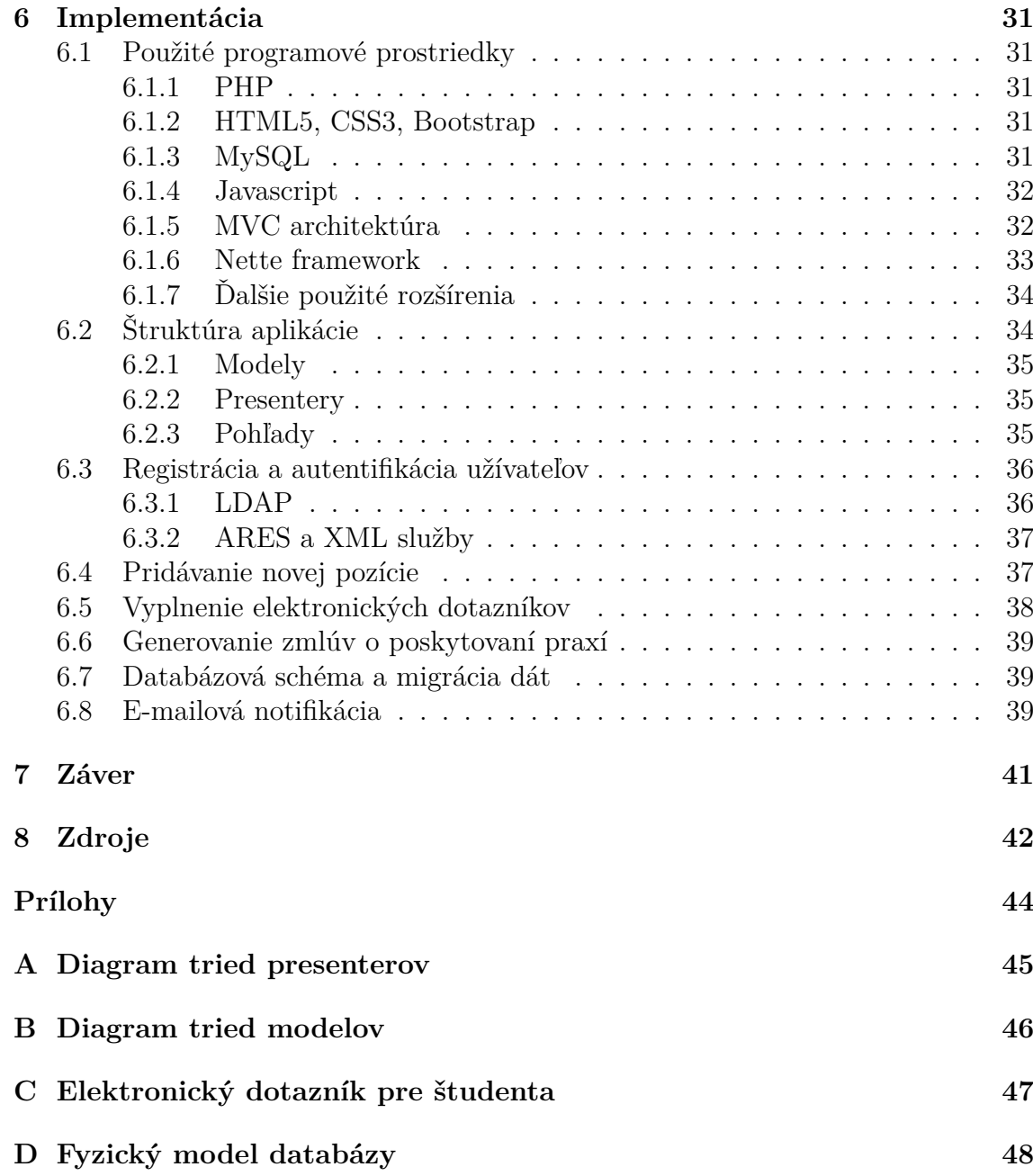

# **Zoznam obrázkov**

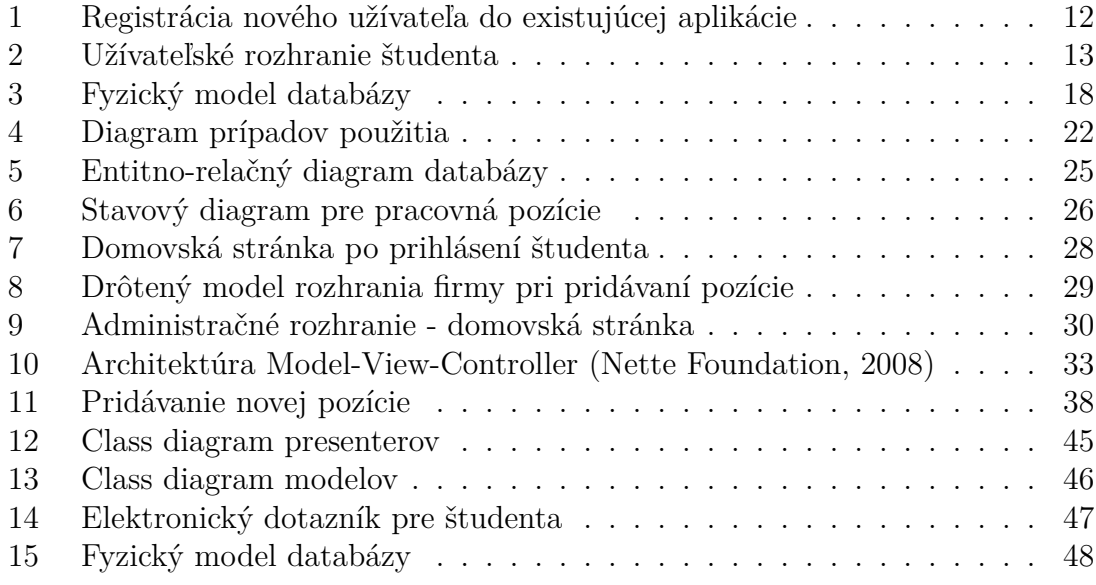

### **1 Úvod a cieľ práce**

#### **1.1 Úvod do problematiky**

Provozně ekonomická fakulta, ako jedna z popredných ekonomických fakúlt nielen na Morave, ale aj celej Českej republike sa snaží pripravovať svojich študentov, budúcich absolventov tak, aby boli pre zamestnávateľov atraktívni a dokázali uplatniť svoje nadobudnuté teoretické znalosti v praktickej rovine. Preto každý študent nadväzujúceho štúdia na Provozne ekonomickej fakulte a študenti bakalárskeho štúdia v obore Management cestovného ruchu musia absolvovať povinný predmet, v rámci ktorého aplikujú svoje nadobudnuté znalosti v praxi. Aby mohli tento predmet absolvovať, musia na trhu práce nájsť zamestnávateľa, ktorý ich zamestná minimálne na dobu nevyhnutnú pre absolvovanie predmetu. Aby fakulta uľahčila svojim študentom hľadanie zamestnávateľa pre absolvovanie povinnej praxe, snaží sa nadväzovať partnerstvo s firmami, ktoré sú ochotné zaistiť pozície pre študentov fakulty.

Pre tieto účely bol v minulosti vyvinutý takzvaný Portál praxí. Jedná sa o webovú aplikáciu, do ktorej môžu vstupovať registrované firmy a ponúkať svoje voľné pozície, na ktoré sa môžu prihlásiť študenti fakulty. Aplikácia bola vyvinutá pred 7 rokmi a osoba zodpovedná za jej vývoj už na fakulte nepôsobí. Za čas, ktorý sa aplikácia používala sa stihlo prejaviť niekoľko nedostatkov, ktoré sa vedenie fakulty, ako aj ľudia poverení správou webovej aplikácie snažili odstrániť, avšak nie všetky nedostatky boli eliminované, hlavne z dôvodu neprehľadných a nekomentovaných zdrojových kódov aplikácie.

Po viac ako 7 ročných skúsenostiach s portálom sa vedenie fakulty rozhodlo formulovať nové požiadavky na systém tak, aby bol rozšírený o nové funkcie, ktoré prispejú k vyššej úrovni automatizácie riadenia praxí na fakulte a uľahčili používanie portálu pre užívateľov. Aplikácia samozrejme musí byť dobre zabezpečená a postavená na najnovších technológiach, aby si Provozne ekonomická fakulta dokázala udržať svoje postavenie medzi ekonomickými fakultami v Českej republike.

Táto bakalárska práca popisuje celý proces inovácie webovej aplikácie pre podporu systému riadenia praxí, od analýzy súčasného systému, návrhu vlastného riešenia až po jeho implementáciu a testovanie.

#### **1.2 Cieľ práce**

Cieľom tejto bakalárskej práce je inovovať existujúcu webovú aplikáciu, ktorá slúži pre podporu riadenia odborných praxí na fakulte. Pre dosiahnutie tohto cieľa je najskôr potrebné existujúcu webovú aplikáciu analyzovať, navrhnúť vlastné riešenie a následne ho implementovať. Návrh vlastného riešenia vychádza z analýzy súčasnej webovej aplikácie a z funkčných a nefunkčných požiadaviek, ktoré na systém má vedenie fakulty, teda ľudia, ktorí sa aktívne podieľajú na riadení praxí na našej fakulte. Ich záujmom je, aby systém dosiahol vyššej miery automatizácie a tým uľahčil prácu so systémom študentom, zástupcom firiem ale aj ľudom z fakulty, ktorí sa podieľajú na riadení praxí.

### **2 Metodika riešenia**

Na začiatku práce čitateľovi priblížim systém fungovania praxí na fakulte. Riešenie danej problematiky vychádza z analýzy súčasnej webovej aplikácie z hľadiska jej používania, zdrojových kódov a databázovej schémy. Na rokovaniach s vedením fakulty je zhrnuté, v čom je súčasný systém dobrý a v čom nedostačujúci. Opakovanými konzultáciami som s pomocou vedenia fakulty vypracoval funkčné a nefunkčné požiadavky vedenia na tento systém, ktoré sú neskôr v práci rozobrané. Poznatkami získanými z tejto analýzy a zberom požiadaviek sa pokúsim navrhnúť riešenie, ktoré by vyhovovalo požiadavkám vedenia fakulty. Návrhom riešenia sa myslí predovšetkým návrh schémy databázy, návrh funkcionality a návrh používateľského rozhrania. Ak bude vedenie fakulty súhlasiť s návrhom, pokúsim sa ho implementovať pomocou vhodných technológií. Na záver zhnodnotím prínos tejto bakalárskej práce a perspektívu inovovanej aplikácie.

### **3 Rozbor problému**

V tejto kapitole čitateľovi priblížim problematiku odborných praxí a zdôvodním potrebu riadených odborných praxí na fakulte.

### **3.1 Systém fungovania odborných praxí**

Aby fakulta zvyšovala úroveň svojich študentov, dbá na to, aby jej študenti nadobudli nie len teoretické znalosti, ale tak isto praktické skúsenosti súvisiace s ich študovanými obormi. Preto na fakulte existujú povinné predmety, v rámci ktorých študenti musia absolvovať riadenú odbornú prax vo firme. Cieľom týchto predmetov je umožniť študentom spoznať bežnú prevádzku firiem, organizácií a zariadení a sprostredkovať možnosť sledovať činnosti manažérov a odborných pracovníkov na vedúcich pozíciach. Prepájanie akademického prostredia s prostredím firemným je obojstranne výhodnou spoluprácou, ktorá rieši problém nedostatku vhodných zamestnancov, ktorému čelia firmy, a zároveň ťažkosti študentov pri hľadaní budúceho povolania (Pakosta, J. 2014).

Firmu, u ktorej bude vykonávaná prax, môže študent osloviť individuálne alebo môže využiť webovú aplikáciu fakulty, ktorá bola vyvinutá k tomuto účelu. Táto firma musí mať s fakultou podpísanú zmluvu o realizácii odbornej praxe. Predmetom tejto zmluvy je záväzok poskytovateľa (firmy) umožniť študentom absolvovať odbornú prax v tejto firme. Zmluva obsahuje informácie o podmienkách výkonu odbornej praxe, povinnostiach poskytovateľa, povinnostiach fakulty a spoločné ustanovenia.

Pre úspešné absolvovanie praxe musí študent aj firma (respektíve poverený zamestnanec firmy) vyplniť dotazníky o vzájomnej spokojnosti. Tieto dotazníky slúžia vedeniu fakulty, aby na základe informácií v nich obsiahnutých mohla sledovať znalosti a uplatnenie študentov a podľa toho optimalizovať výučbové procesy na fakulte k dosiahnutiu vyššej odbornej úrovni svojich študentov.

#### **3.1.1 Nadväzujúce štúdium**

Študenti nadväzujúceho študia na Provozne ekonomickej fakulte musia vykonať riadenú odbornú prax v rámci predmetu Riadená odborná prax, ktorá je súčasťou ich diplomovej práce. Tento predmet je ohodnotený 8 kreditmi. Doba tejto praxe musí byť minimálne 30 pracovných dní.

#### **3.1.2 Bakalárske štúdium v obore Manažment cestovného ruchu**

Študenti bakalárskeho stupňa v obore Manažment cestovného ruchu musia absolvovať predmet Odborná prax, ktorý je ohodnotený 6 kreditmi. V rámci tohto predmetu musia absolvovať prax vo firme trvajúcu minimálne 20 pracovných dní. Náplň vykonávanej praxe musí súvisieť s predmetmi doporučeného študijného plánu študenta.

### **4 Súčasný stav webovej aplikácie**

V súčasnosti fakulta používa dve identické verzie webovej aplikácie, jednu pre nadväzujúce štúdium a jednu pre bakalárske štúdium. Táto webová aplikácia bola vyvinutá študentom fakulty pred viac ako 7 rokmi a tento študent už naďalej nepôsobí na fakulte. Používanie dvoch verzií jednej aplikácie sa samozrejme ukázalo ako nevhodné, nakoľko správa dvoch verzií programu je časovo náročnejšia a v databázach vznikajú redundantné dáta (napríklad jedna firma, ktorá chce poskytovať prax pre študentov bakalárskeho stupňa aj magisterskéo stupňa, sa musí registrovať do dvoch rôznych aplikácií).

### **4.1 Užívatelia**

Vo webovej aplikácií vystupujú tri typy autentizovaných užívateľov. Aby mohli títo užívatelia používať aplikáciu, musia sa najskôr prihlásiť. Užívateľ, ktorý sa chce prihlásiť, má na výber zvoliť si z troch formulárov pre prihlásenie podľa toho, či sa jedná o firmu, študenta alebo administrátora. Títo užívatelia sa musia najskôr do aplikácie registrovať, ako možno vidieť na obrázku 1.

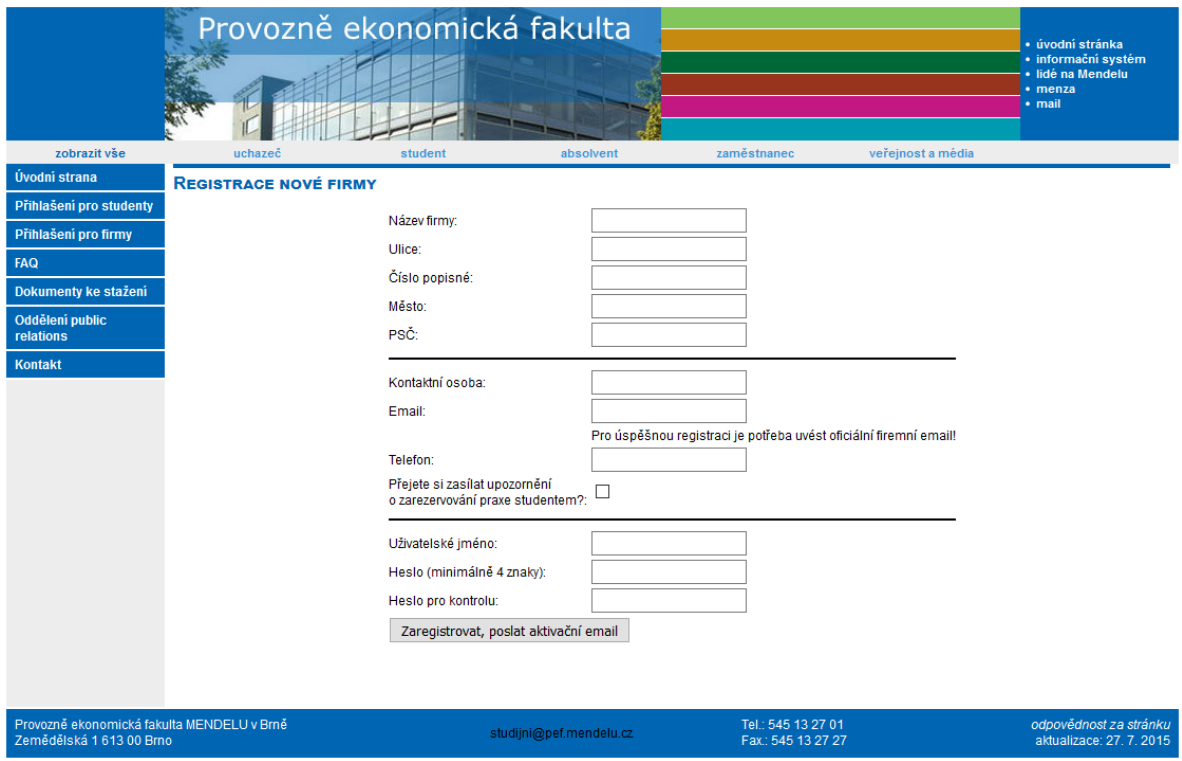

Obrázok 1: Registrácia nového užívateľa do existujúcej aplikácie

#### **4.1.1 Študent**

Študentom v portáli môže byť iba študent Provozne ekonomickej fakulty. Táto skutočnosť je zaistená pri registrácií, kde musí študent uviesť e-mailovú adresu s doménou Mendelovej univerzity. Študent musí taktiež zvoliť svoj študovaný obor, aby neskôr administrátor portálu mohol overiť, že si študent vybral pozíciu, ktorá je vhodná pre jeho študovaný odbor. Po registrácii sa môže prihlásiť do aplikácie, kde môže prehľadávať vypísané pozície firiem a prihlásiť sa na niektorú z nich za predpokladu, že pozícia neni obsadená a je vhodná pre jeho odbor. Overovanie študovaného odboru a pozície, na ktorú sa študent hlási, nie je nikde implementované. Systém sa spolieha na administrátora aplikácie, ktorý tieto jednotlivé praxe schvaľuje. Študent môže do aplikácie nahrať svoj životopis, vo forme prílohy, ktorý si môžu prezerať zamestnanci firmy. Táto funkcionalita je však málo používaná a iba malé množstvo študentov nahralo svoj životopis do systému. Na obrázku pod textom môžeme vidieť uživateľské rozhranie po prihlásení sa študentom.

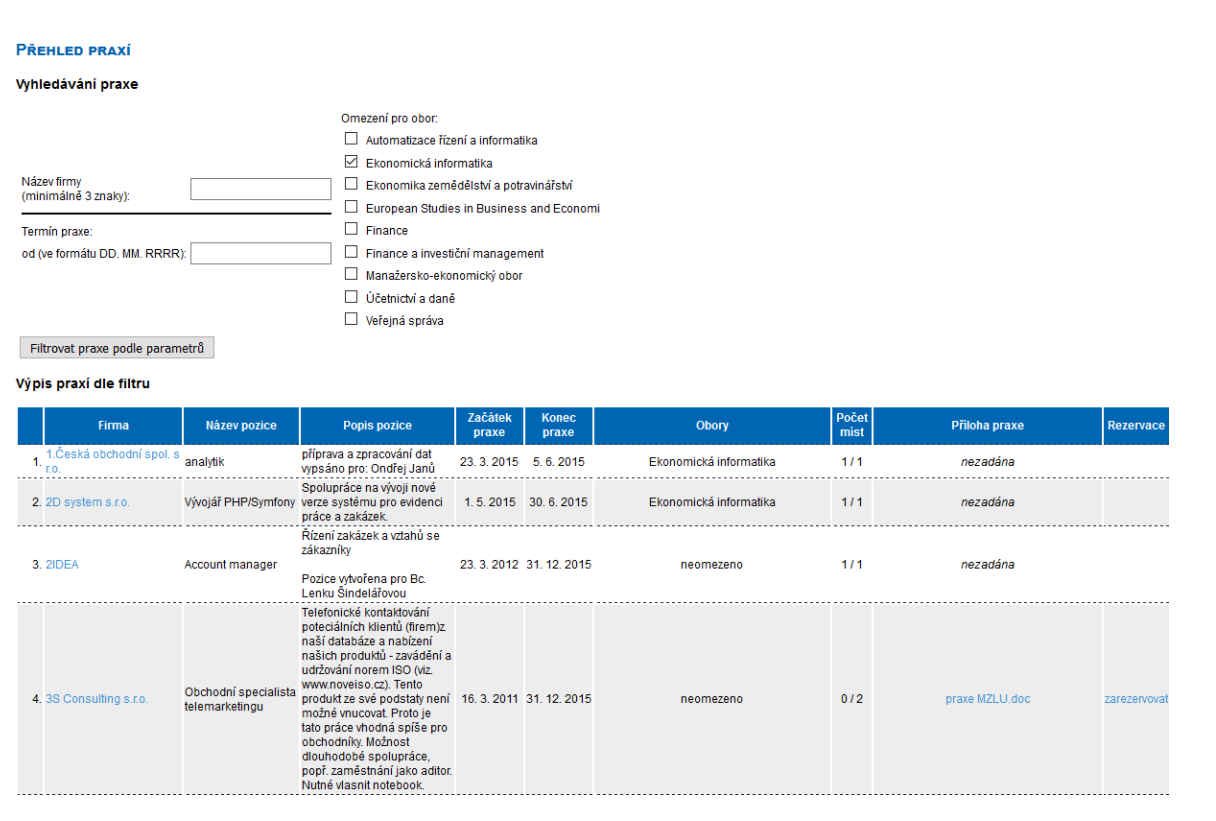

Obrázok 2: Užívateľské rozhranie študenta

#### **4.1.2 Firma**

Firmu, ktorá má uzavretú zmluvu s Provozne ekonomickou fakultou o poskytovaní praxií, zastupuje v aplikácii poverený zamestnanec. Ak chce firma poskytovať praxe študentom fakulty, musí jej zamestnanec na stránkach aplikácie nájsť zmluvu o poskytovaní praxí, ktorú si musí stiahnuť, vyplniť a odovzdať vedeniu fakulty. Zamestnanec môže zaregistrovať svoju firmu do aplikácie. Pri registrácii sú od neho požadované základné informácie o firme ako názov a adresa sídla firmy a informácie o samotnom zamestnancovi - jeho meno, priezvisko, e-mailová adresa a telefónne číslo. Samozrejme pre autentifikáciu užívateľa taktiež musí zadať užívateľské meno a heslo. Nakoľko nie je implementované žiadne overovanie, ktoré by zaistilo, že sa neregistruje žiadna firma viac ako raz, vznikajú v aplikácií redundantné a nekonzistentné dáta. Dôvodom pre registrovanie jednej firmy viackrát môže byť ten, že vo firme existuje viacero zamestnancov, ktorých pracovnou náplňou je zadávať pozície do aplikácie. Kedže pri registrácii firmy nie je žiadnym spôsobom overená pravdivosť údajov, často sa stáva, že do aplikácie sa registruje jeden zamestnanec viackrát, pretože zabudol svoje prihlasovacie údaje. Nakoľko nie je stanovený štandardný tvar názvu firmy, stáva sa, že ľudia pracujúci pre rovnakú firmu neuvedú pri registrácií rovnaký názov firmy (jeden zamestnanec napríklad uvedenie iba názov firmy, druhý k názvu firmy pridá aj typ spoločnosti, napríklad s.r.o. alebo a.s.). Taktiež môže pri registrácii zamestnanec uviesť chybný názov firmy, respektíve názov neexistujúcej firmy.

Po zaregistrovaní sa môže zamestnanec prihlásiť do aplikácie a pridávať nové pracovné pozície, na ktoré sa môžu študenti prihlásiť. Pri týchto pozíciach musí uviesť názov pracovnej pozície a jej stručný popis. Zamestnanec musí taktiež zvoliť obdobie, počas ktorého je firma ochotná zamestnať študenta a uviesť, koľkých študentov je ochotná zamestnať na danej pozícii. Okrem toho môže zamestnanec pridať prílohu vo formáte PDF alebo DOC, obsahujúcu detaily o pozícií. V popise zamestnanci častokrát uvádzajú meno študenta, ktorý si vo firme dopredu dohodol prax. Robia tak preto, pretože zamestnanec nemá možnosť na pozíciu prihlásiť študenta, ktorý si vo firme dopredu dohodol prax. V popise pozície uvádzajú meno študenta, aby sa ostatní študenti na danú pozíciu neprihlasovali.

#### **4.1.3 Administrátor**

Administrátor je osoba poverená vedením fakulty. Jeho hlavnou úlohou je dohliadať na priebeh praxí. Administrátor môže schváliť prax, na ktorú sa študent hlási, ale môže ju aj zamietnuť za predpokladu, že pozícia nevyhovuje študovanému odboru študenta alebo zvolená doba praxe študentom nie je dostačujúca. Administrátor je tiež osoba, ktorú kontaktujú ako študenti, tak aj zástupcovia firiem za predpokladu, že majú otázky ohľadne fungovania systému praxí na fakulte a podobne.

#### **4.2 Výstup absolvovanej praxe**

Za predpokladu, že študent absolvoval prax, ktorá mu bola schválená, musí študent aj firma vyplniť dotazníky o vzájomnej spokojnosti. Tieto dotazníky slúžia fakulte, aby mohlo vedenie zhodnotiť uplatnenie študenta v praktickej rovine. Dotazníky si musí študent aj firma stiahnuť z webových stránok fakulty (Jaša, J. 2014). Tieto dotazníky si musia vytlačiť, vyplniť a musia ich odovzdať do siedmich dní od ukončenia praxe. Odkaz na stiahnutie a vytlačenie dotazníkov nájdu študenti a zamestnanci v aplikácií v sekcií Dokumenty na stiahnutie. Toto riešenie nie je najvhodnejšie nie len z dôvodu, že to pridáva prácu administrátorovi, ale dáta vo fyzickej forme nie je možné ukladať, spracovávať a prehľadávať tak dobre, ako dáta digitálne. Taktiež nie je žiadnym spôsobom kontrolované, či boli dotazníky odovzdané na fakultu do siedmich dní. Na túto skutočnosť musí dohliadať administrátor aplikácie.

#### **4.3 Definícia požiadaviek**

Požiadavky podrobne popisujú, čo má systém vykonávať. Zber požiadaviek preto býva prvým krokom k riešeniu problému. Venovať pozornosť explicitným požiadavkám je dôležité hlavne preto, že táto aktivita pomáha minimalizovať zmeny v systéme po zahájení vývoja (Howard, M. 2008). Požiadavky sa delia na funkčné a nefunkčné. Funkčné požiadavky definujú, čo má systém vykonávať. Nefunkčné požiadavky stanovujú vlastnosti systému a jeho obmedzenia.

#### **4.3.1 Funkčné požiadavky**

Po 7 ročných skusenostiach s existujúcou aplikáciou sa vedenie fakulty rozhodlo formulovať nové požiadavky na aplikáciu tak, aby sa zvýšila miera automatizácie správy praxí a používanie aplikácie bolo pre užívateľov prívetivejšie a intuitívnejšie. V aplikácií budú naďalej vystupovať tri typy autentizovaných užívateľov, ktorí budú mať v aplikácii následujúce kompetencie.

- Firma:
	- **–** Zamestnanec pri registrácií musí uviesť identifikačné číslo organizácie (IČO), ktoré bude slúžiť na overenie, či už sa záznam o firme nachádza v databázi aplikácie. V prípade, že sa táto firma už nachádza v databázi, zamestnancov novo registrovaný účet bude pridružený k ostatným účtom tejto firmy v aplikácii.
	- **–** Pre prihlasovanie bude zamestnanec používať svoju e-mailovú adresu.
	- **–** Zamestnanec môže vidieť všetky pracovné pozície svojej firmy, ale upravovať a mazať len tie pozície, ktoré boli do aplikácie zadané týmto zamestnancom.
	- **–** Pri pridávaní novej pozície zamestnanec musí zvoliť vhodné študijné odbory, ktorých zameranie odpovedá pracovnej náplni na danej pozícii.
	- **–** Zamestnanec môže na pracovnú pozíciu zapísať študenta, ktorý sa dopredu s firmou dohodol na absolvovaní odbornej praxe.
- **–** Po uplynutí praxe študenta vo firme musí zodpovedný zamestnanec vyplniť elektronický dotazník o spokojnosti firmy so študentom do 7 dní.
- **–** Zamestnanec môže zmeniť svoje osobné údaje ako aj údaje o firme.
- **–** Zamestnanec má možnosť vygenerovať a následne si vytlačiť zmluvu o poskytovaní praxí pre prípad, že firma ešte nemá túto zmluvu s fakultou uzavretú.
- Študent:
	- **–** Študent sa môže prihlásiť do aplikácie pomocou svojich prihlasovacích údajov do univerzitného informačného systému bez registrácie do aplikácie.
	- **–** Študentovi sú zobrazené len pracovné pozície, ktorých pracovná náplň odpovedá študovanému odboru študenta a ktoré nie sú obsadené iným študentom.
	- **–** Možnosť zvoliť si konkrétnu pozíciu, ktorú si môže rezervovať minimálne na dobu potrebnú pre absolvovanie riadnej odbornej praxe.
	- **–** Povinnosť vyplniť elektronický dotazník po absolvovaní praxe do siedmich dní.
- Administrátor:
	- **–** Schvaľovanie nových zamestnancov registrovaných do aplikácie.
	- **–** Schvaľovanie študentských rezervácií na prax na konkrétnej pozícii.
	- **–** Možnosť prehliadať registrované firmy, ich zamestnancov a ich pracovné pozície.
	- **–** Možnosť deaktivovať účet ľubovolného zamestnanca a tým zamedziť prístup do aplikácie zamestnancovi.
	- **–** Možnosť upravovať a odstraňovať všetky pozície v aplikácii.
	- **–** Možnosť prehliadať vyplnené elektronické dotazníky.
	- **–** Možnosť exportovať údaje o firmách a pozíciach.
	- **–** Možnosť zapisovať študentov na pozície firiem spätne v čase.

#### **4.3.2 Nefunkčné požiadavky**

Významným nefunkčným požiadavkom je redizajn užívateľského rozhrania aplikácie tak, aby pôsobil moderne a tým reprezentoval fakultu. Používanie aplikácie musí byť intuitívne, čoho je možné dosiahnuť odstránením nepoužívaných funkcií v existujúcej aplikácii. Okrem toho má vedenie fakulty tieto nefunkčné požiadavky:

• Bezpečné uloženie dát na serveroch Mendelovej univerzity.

- Migrácia existujúcich dát o firmách, ich pozíciach, študentoch a ich absolvovaných praxiach.
- Systém umožňuje prístup cez webové rozhranie.
- Autorizácia a autentizácia užívateľov.
- Systém umožňuje prístup iba študentom Provozně ekonomickej fakulty.
- Odosielanie informačných emailových správ z aplikácie.

#### **4.4 Databáza**

Pre ukladanie dát aplikácia využíva relačný databázový systém MySQL (Oracle Corporation, 2016). Schéma databázy, ktorú možno vidieť na obrázku pod týmto textom, obsahuje niekoľko nedostatkov. Taktiež obsahuje tabuľky, ktoré sú vzhľadom na nové požiadavky vedenia pre ďalšie používanie systému zbytočné. Napríklad tabuľka slúžiaca na ukladanie súborov ako prílohy pre pracovné pozície alebo študentských životopisov je zbytočná, pretože vedenie fakulty tieto funkcie považuje za nevyužívané. Tak isto tabuľka inšpekcia, do ktorej bolo pôvodne plánované ukladanie záznamov o inšpekciach vo firmách, je zbytočná, pretože takéto inšpekcie boli len veľmi ojedinelé. Tým pádom databáza obsahuje dáta, ktoré sú nevyužívané a ich ukladanie nemá žiadne opodstatnenie. Hlavným nedostatkom existujúcej databázy je fakt, že v databázi chýbaju integritné obmedzenia. Pôvodná databáza využíva metódu ukladania dát MyISAM, ktorá neumožňuje previazať stĺpec v jednej tabuľke s primárnym kľúčom v tabuľke druhej. Absencia integritných obmedzení spôsobila, že databáza obsahuje nekonzistentné dáta. Niektoré záznamy o pracovných pozíciach nemajú vyplnené atribúty nevyhnutné pre fungovanie systému, ako napríklad nekompletné názvy pozícií alebo chýbajúce dátumy trvania praxí. Napriek uvedeným nedostatkom je existujúca schéma dobrým východiskom pre návrh novej schémy, ktorá bude odpovedať požiadavkám vedenia fakulty.

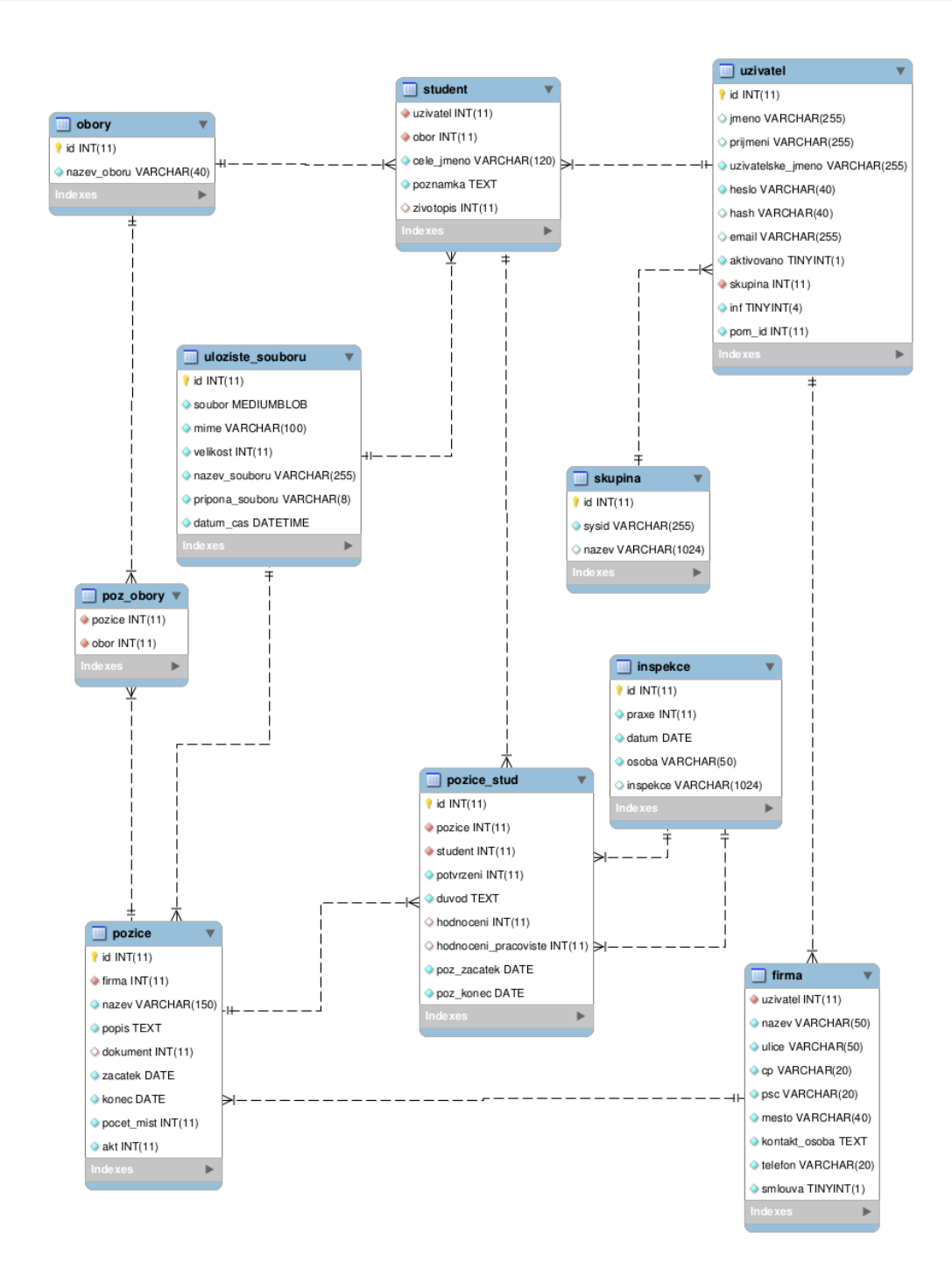

Obrázok 3: Fyzický model databázy

### **4.5 Existujúce riešenia**

Na trhu existujú mnohé softwarové riešenia pre hľadanie pracovných pozícií pre študentov, avšak len veľmi málo systémov, ktoré by sa zaoberali kompletnou správou praxí z hľadiska fakulty, študentov a zamestnávateľov. Funkčné a nefunkčné požiadavky vedenia fakulty na tento systém značne zužujú výber dostupných hotových riešení, ktoré by bolo možné použiť.

#### **4.5.1 Register praxí**

Register praxí je systém a projekt v rámci Českej republiky na centralizovanú evidenciu vysokoškolských praxí. Register je dostupný cez webové rozhranie (Studentskepraxe.cz, 2015). Študentom ponúka sprostredkovanie praxí, ktoré bude odpovedať ich študijným zameraniam. Na druhej strane napomáha zamestnávateľom nadväzovať kontakt s budúcimi zamestnancami medzi študentmi vysokých škôl, čo firme pomôže znížiť náklady a časovú náročnosť spojenú s poskytovaním praxí a hľadaním nových zamestnancov. Firmy môžu jednoducho spravovať a prehľadne vidieť svoje ponuky praxí, ktoré môžu importovať z iných systémov. Do registra praxí vstupujú aj samotné vysoké školy, ktoré majú možnosť osloviť firmy a iných poskytovateľov praxí a definovať ciele praxí tak, aby odpovedali študijným zameraniam. Vysoká škola má tak prehľad o svojich študentoch a ich prebiehajúcich a skončených praxiach. (Studentske-praxe.cz, 2015)

Register praxí je prehľadná webová aplikácia, ktorá spĺňa väčšinu požiadaviek vedenia Provozně ekonomickej fakulty. Obsahuje však mnoho iných funkcií, ktoré nie sú potrebné pre systém riadenia praxí na tejto fakulte. Tým sa systém stáva zložitejší pre jeho užívateľov. Taktiež by sa každý študent fakulty musel do tejto aplikácie registrovať, čím by neboli splnené požiadavky na importovanie študentských účtov z univerzitného informačného systému, aby bol prístup do aplikácie pre študentov čo najjednoduchší.

#### **4.5.2 Internships.com**

Táto webová aplikácia slúži podobne ako Register praxí, avšak ponúka pokročilé štatistiky pre zamestnávateľov aj vysoké školy. Jedná sa o známejšiu aplikáciu, ktorá spolupracuje s viac ako 300 univerzitami a vysokými školami. Táto aplikácia je dostupná aj v mobilnej verzií, vďaka čomu môžu študenti aj zadávatelia praxí pristúpiť k aplikácií zo svojich mobilných zariadení prakticky všade, kde je internetové pripojenie. (Internship.com, 2015)

Hlavnou nevýhodou tejto aplikácie je, že ponúka iba anglickú jazykovú verziu. Napriek tomu, že na Provozne ekonomickej fakulte pôsobí určité percento zahraničných študentov, bolo by vhodné, aby bol systém v českom jazyku, aj keď to v požiadavkách od zadávateľov nebolo špecifikované. Túto aplikáciu taktiež nie je možné prepojiť s databázou študentov fakulty podobne, ako to nebolo možné u Registra praxí.

#### **4.6 Zhrnutie súčasného stavu**

Z existujúcich riešení dostupných na trhu kvôli veľmi špecifickým požiadavkom nebolo možné nájsť aplikáciu, ktorá by vyhovovala vedeniu fakulty. Po analýze zdrojových kódov existujúcej aplikácie som dospel k záveru, že rožširovať túto aplikáciu by bolo veľmi obtiažné a časovo náročné. Používaná aplikácia totižto nevyužíva žiadnu softwarovú architektúru ani aplikačný framework, je písaná v čistom PHP, ktoré je naviac v súboroch spolu s HTML, čo robí kód veľmi neprehľadným. U väčších aplikácií, ako je táto, je nevyhnutnosťou využiť niektorú zo softwarových architektúr, ktoré oddeľujú u aplikácií s grafickým rozhraním výstupný kód od aplikačnej logiky aplikácie. Moderné PHP frameworky, ktoré sú postavené na MVC architektúre, nie len oddeľujú zobrazované dáta od aplikačnej logiky, ale starajú sa aj o radu ďalších vecí, ako napríklad validácia uživateľských vstupov, prepisovanie URL adries (routing), dômyselné zabezpečenie pred zraniteľnosťami alebo poskytujú šablonovacie systémy, ktoré šetria čas pri vykresľovaní zobrazovaných dát a zabezpečujú výstup pred zraniteľnosťami ako napríklad cross-site scripting (Nette Foundation, 2008).

Z vyššie uvedených dôvodov som sa rozhodol vytvoriť novú aplikáciu, ktorá bude spĺňať funkčné aj nefunkčné požiadavky vedenia fakulty a zároveň bude postavená na softwarovej architektúre, ktorá umožní do budúcnosti ďalšie rozširovanie aplikácie a zároveň poskytne dostačujúcu ochranu dát fakulty. Naviac vývojom vlastného produktu môže fakulta zvýšiť povedomie verejnosti a potenciálnych študentov o svojej spolupráci so zamestnávateľmi.

### **5 Návrh nového riešenia**

Požiadavky vedenia fakulty sú veľmi špecifické na to, aby sa mohlo použiť niektoré z vyššie uvedených hotových riešení. Z dôvodov popísaných v predchádzajúcej kapitole som sa rozhodol, že bude časovo efektívnejšie vyvinúť novú aplikáciu podľa požiadaviek vedenia, než sa snažiť rozširovať existujúcu aplikáciu o nové funkcie. Tvorba počítačového softwaru môže byť veľmi zložitým procesom. Preto je potrebné najskôr software navrhnúť a uistiť sa, že návrh spĺňa predstavy zadávateľa projektu, teda vedenia fakulty. Cieľom tohto návrhu je minimalizácia rizík. Najčastejšími rizikami pri vývoji sú nedostatočne špecifikované požiadavky, zlé plánovanie alebo rozdielna predstava zadávateľa a vyhotoviteľa projektu o výslednej aplikácií. Práve tieto riziká by mal návrh odhaliť (McConnell, S. 2005).

### **5.1 Diagram prípadov použitia**

Na základe funkčných a nefunkčných požiadaviek fakulty som najskôr navrhol usecase diagram (Obrázok 4), ktorý zachytáva pohľad na modelovaný systém. Účelom diagramu je graficky popísať funkcionalitu systému, teda čo od neho vedenie fakulty očakáva. Diagram vypovedá o tom, čo má systém vedieť, ale nehovorí ako to bude robiť. Preto je to väčšinou prvý diagram, ktorý sa pri návrhu softwaru vytvára (Čápka, D. 2013). Diagram znázorňuje jednotlivé prípady použitia, aktérov a vzťahy medzi nimi. Aktéri sú účastníci, ktorý so systémom komunikujú. Každý užívateľ je reprezentovaný príslušným aktérom. Naviac tu vystupuje aktér času, teda sada skriptov vykovávajúca zmeny v systéme na základe zmeny dátumu.

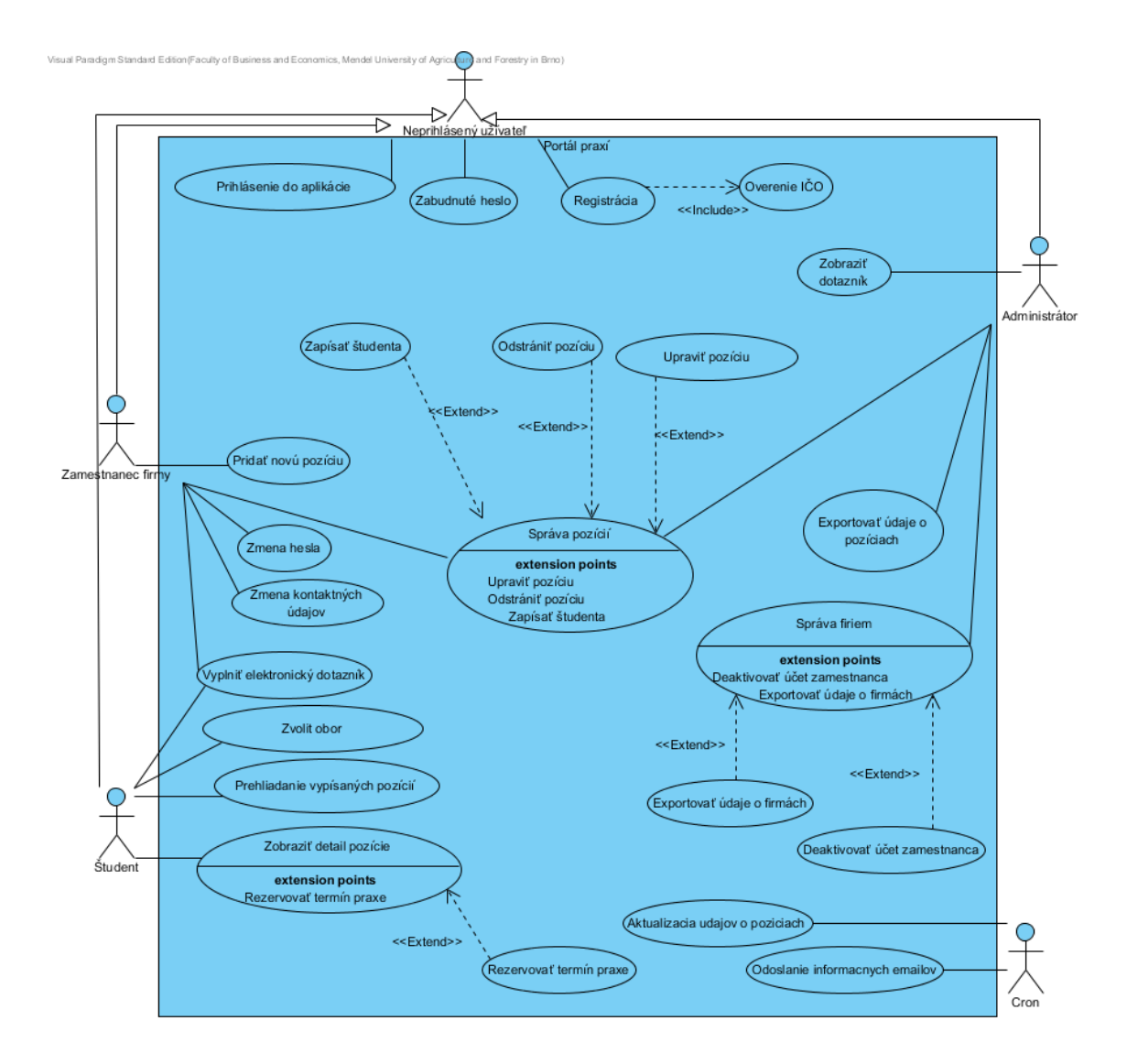

Obrázok 4: Diagram prípadov použitia

#### **5.1.1 Neprihlásený užívateľ**

Aktor predstavuje užívateľa, ktorý vstúpi do aplikácie cez domovskú stránku. Nakoľko aplikácia vyžaduje autentifikáciu užívateľov, neautentifikovaný užívateľ je vyzvaný k prihláseniu pomocou svojich prihlasovacích údajov. Ak užívateľ zabudol svoje heslo potrebné pre autentifikáciu, môže požiadať o vygenerovanie nového hesla. Nové heslo mu je následne zaslané na jeho e-mailovú adresu uvedenú pri registrácií. V prípade, že užívateľ je zamestnanec firmy, ktorá nie je ešte v databáze, môže registrovať túto firmu. Pri registrácií sa musí overiť, či užívateľ zadal validné a existujúce identifikačné číslo organizácie.

#### **5.1.2 Študent**

Študent pre svoju autentifikáciu využíva svoje prihlasovacie údaje do univerzitného informačného systému (skr. UIS), teda kombinácie hesla a prihlasovacieho mena, ktoré u všetkých študentov na fakulte začína písmenom x nasledovaným študentovým priezviskom. Tieto prihlasovacie údaje sa získajú z databázy UIS pri prvom prihlásení študenta, ktorý sa nebude musieť do aplikácie registrovať. Pri prvom prihlásení je študent vyzvaný, aby zvolil svoj študovaný odbor. Následne mu je zobrazená ponuka pracovných pozícií, ktorých detail si môže pozrieť. V detaile si môže rezervovať termín praxe na danej pracovnej pozícii. Tu musí študent špecifikovať, odkedy dokedy má záujem prax na danej pozícii vykonávať. Po schválení tejto rezervácie administrátorom a uplynutí doby praxe je študent vyzvaný k vyplneniu elektronického dotazníku ohľadne jeho spokojnosti s pracovnou pozíciou a firmou.

#### **5.1.3 Firma**

Firma je v diagrame reprezentovaná aktérom Zamestnanec firmy. Zamestnanci firiem sa prihlasujú pomocou svojich e-mailových adries a hesla. Zamestnancovou hlavnou kompetenciou v aplikácií je správa pozícií. Zamestnanec môže pozície pridávať, upravovať, odstrániť, prípadne zapísať niektorého zo študentov na konkrétnu pozíciu. Taktiež môže meniť svoje osobné údaje v systéme, ako aj údaje firme, pod ktorou je v systéme zaevidovaný. Po uplynutí doby praxe študenta zamestnanec musí vyplniť elektronický dotazník ohľadne spokojnosti s prácou študenta na danej pozícii.

#### **5.1.4 Administrátor**

Administrátor sa podobne ako študenti prihlasuje pomocou takzvaného xloginu. Jeho hlavnou úlohou je schvaľovanie študentských rezervácií, správa pozícií a firiem v systéme. Pomocou užívateľského rozhrania môže pristupovať k pozíciam, ktoré do aplikácie pridali zamestnanci firmy a prezerať si odpovede študentov a zamestnancov na elektronické dotazníky. Pozície môže podobne ako zamestnanec firmy upravovať aj odstraňovať, ale nemôže ich v systéme vytvárať. Taktiež si môže prezerať informácie o jednotlivých firmách a ich zamestnancoch. Tieto informácie môže exportovať z aplikácie pre účely archivácie. Zamestnancom firiem môže zamedziť prístup do ich účtu.

#### **5.1.5 Cron**

Keďže aktérom je všetko, čo ovplyvňuje systém, je v diagrame potrebné zachytiť zmeny v systéme na základe zmeny času. Tieto zmeny inicializuje aktér s názvom Cron. Aktualizuje údaje o pozíciach a odosiela e-mailové správy.

#### **5.2 Návrh schémy databázy**

Nová schéma databázy vychádza zo schémy existujúcej aplikácie. Predtým ako firma vystupoval iba jeden zamestnanec, ktorý sa prihlasoval samostatným užívateľským menom. V novom riešení sa môžu viacerí zamestnanci prihlasovať do aplikácie pomocou svojich e-mailových adries a ich jednotlivé účty sú združené pod jednu firmu. Táto skutočnosť je v entitno-relačnom diagrame zachytená vo vzťahu N:1 medzi entitami firma a kontaktná osoba.

V novej schéme, ktorú možno vidieť na obrázku 5, pribudli entity otázka, odpoveď a formulár, ktoré budú použité pre ukladanie dát získaných z elektronických dotazníkov. Jednotlivé otázky pre dotazníky boli dodané vedením fakulty.

V starej schéme sa vytvoril záznam o pozícii iba raz, a záznamy o študentských praxiach sa ukladali do asociačnej entity student\_praxe medzi entitami Pozice a Student. V novej schéme sa identifikátor študenta ukladá priamo do záznamu v entite Pozice, čo umožňuje prihlásenie len jedného študenta na konkrétnu pozíciu. Ak firma vypíše jednu pozíciu viac krát, vytvorí sa viacero záznamov o rovnakej pozícií. Týmto je umožnené, že administrátor alebo firma môže neskôr upraviť konkrétnu pozíciu pre konkrétneho študenta (dvaja študenti na rovnakej pozícií nemusia mať rovnakú náplň práce a firma môže teda neskôr špecifikovať, čo študent vo firme vykonával). Entita pozice obsahuje atribúty rezervovano od a rezervovano do, ktoré definujú obdobie, počas ktorého bude študent vykonávať vo firme prax. Toto obdobie musí byť samozrejme v rámci doby, po ktorú firma pozíciu ponúka (atribúty *zacatek* a *konec*).

Entita Obory obsahuje identifikátory jednotlivých študijných odborov a ich detailné informácie ako napríklad budúce kompetencie absolventa odboru, znalosti alebo absolvované predmety na fakulte. Tieto informácie boli dodané vedením fakulty.

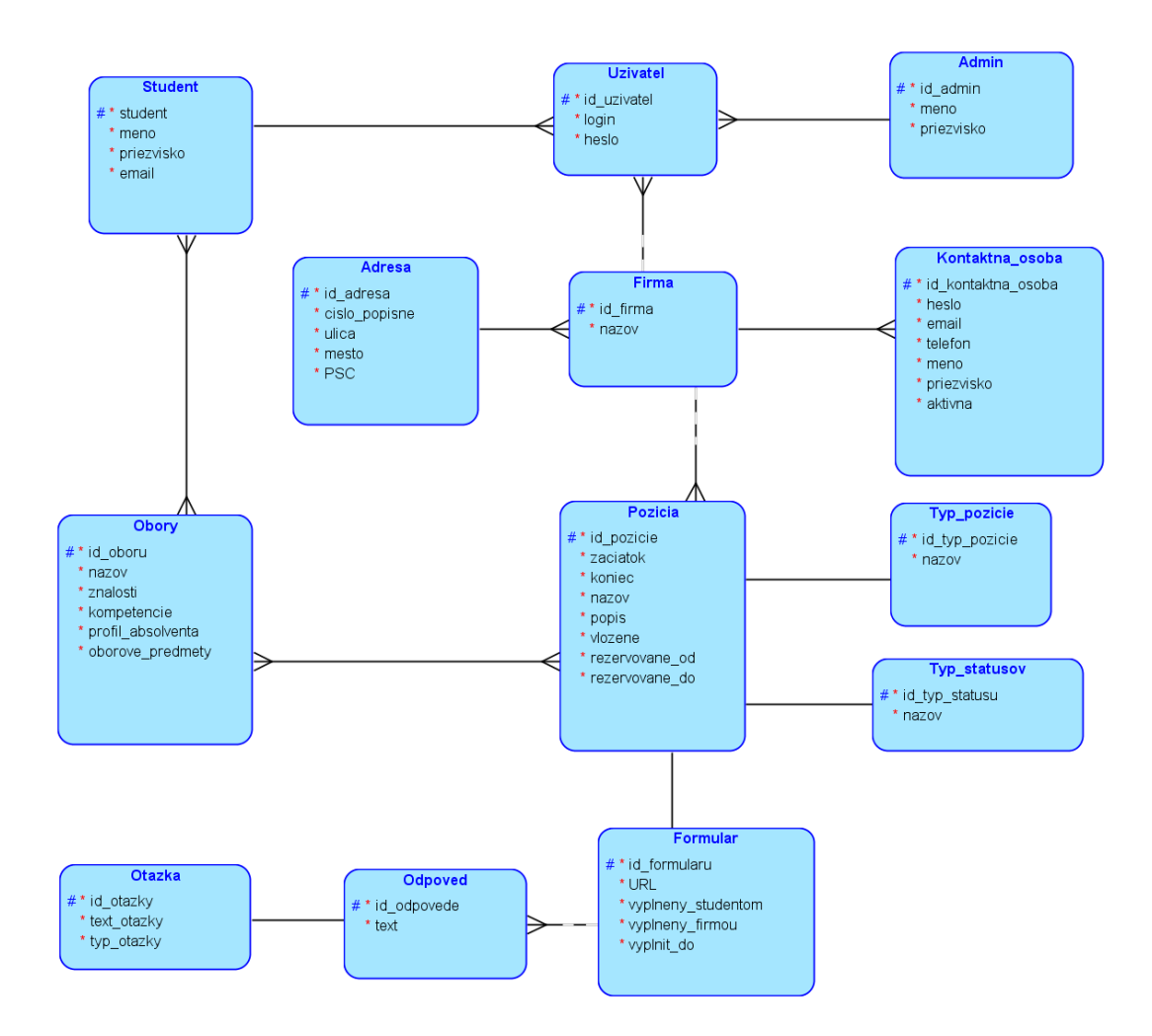

Obrázok 5: Entitno-relačný diagram databázy

#### **5.2.1 Stavy pozície**

Entita typ\_statusov uvádza v akom stave sa nachádza konkrétna pozícia. Stav, respektíve status pozície, sa môže meniť na základe užívateľskej akcie (napríklad, keď si študent rezervuje prax na danej pozícií) alebo na základe zmeny času (napríklad keď dátum konca praxe je dnešný dátum). Pozícia môže nadobúdať tieto stavy:

- vypsaná
- čeká na schválení
- schválena
- probíhá
- vykonána, čeká se na dotazník od firmy
- vykonána, čeká se na dotazník od studenta
- úspěšně absolvována
- neúspěšně absolvována
- uzavřena

Pre lepšie pochopenie som navrhol stavový diagram (obrázok 6), ktorý graficky vyjadruje stav určitého objektu a prechody medzi týmito stavmi. Stavové diagramy sa používajú predovšetkým pre popis správania určitého objektu naprieč viacerými prípadmi použitia (Knapp, A. 2013).

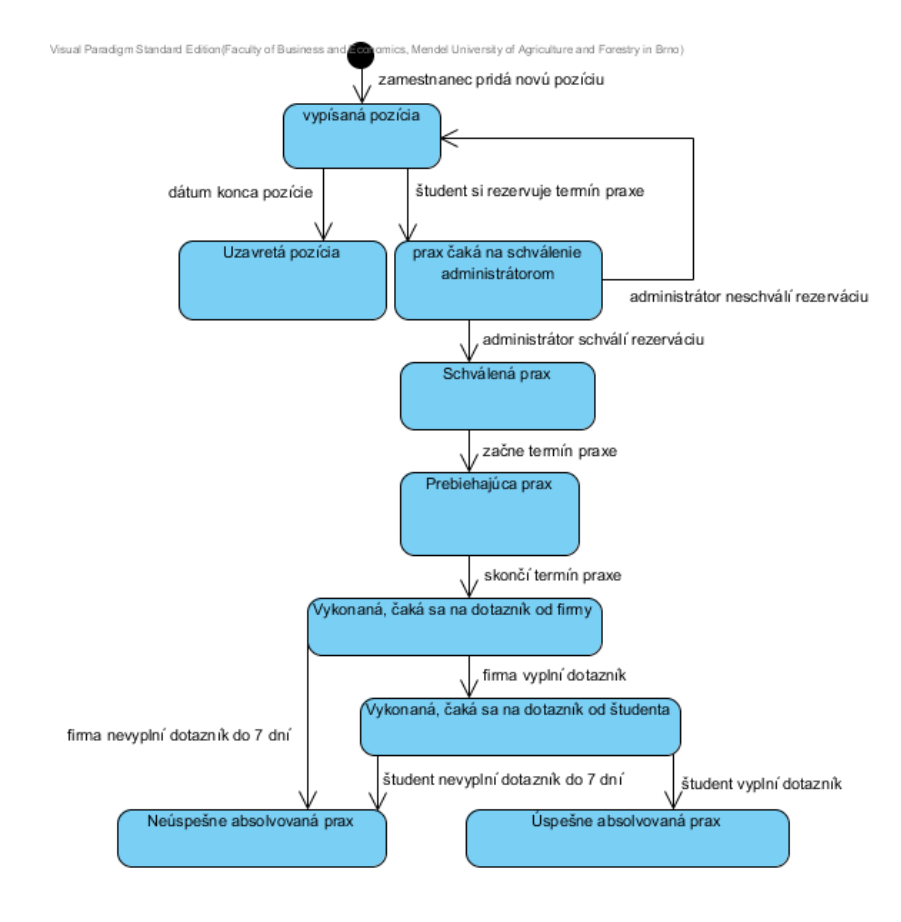

Obrázok 6: Stavový diagram pre pracovná pozície

Vypsaná pozícia je pozícia, ktorá bola pridaná firmou a zatiaľ sa na ňu neprihlásil žiadny študent. V momente, kedy si na danej pozícií rezervuje ľubovolný študent prax, prax čaká na schválenie administrátorom. V prípade, že ten prax schváli, prax je schválená až do kým nenastane termín praxe, kedy prax prechádza do stavu prebiehajúca. Po skončení doby praxe sa čaká na vyplnenie elektronického dotazníku firmou. Keď zamestnanec firmy vyplní dotazník, čaká sa na vyplnenie dotazníku študentom. Ak študent vyplní dotazník, prax je úspešne absolvovaná. Neúspešne absolvovaná môže byť tá prax, na ktorú sa študent nedostavil, neplnil si svoje povinnosti alebo nestihol vyplniť elektronický dotazník do 7 dní. Uzavretá je tá prax, na ktorú sa neprihlásil žiadny študent, a obdobie pre ktoré bola vypísaná už uplynulo.

#### **5.3 Návrh užívateľského rozhrania**

Užívateľské rozhranie, teda user interface, je časť systému, pomocou ktorého užívateľ komunikuje so systémom. Aplikácia bude mať grafické užívateľské rozhranie, ktoré je potrebné pred implementáciou navrhnúť. Rozhranie musí mať jednoduchú štruktúru, ponúkať potrebné funkcie v správny čas na správnom mieste a musí informovať užívateľa o tom, čo sa práve v systéme odohráva (Dizajn užívateľského rozhrania ako rozhodujúci faktor pre jednoduché používanie aplikácií (KREA SK s.r.o., 2014).

Nakoľko sa jedná o webovú aplikáciu, rozhodol som sa navrhnúť užívateľské rozhranie pomocou drôtových modelov jednotlivých stránok aplikácie. Na návrh modelov som použil komerčný program Balsamiq.

Pri prvej interakcii s aplikáciou je užívateľ vyzvaný, aby sa prihlásil. Toto rozhranie musí byť čo najviac používateľsky prívetivé. V starej aplikácií si užívateľ musel vybrať prihlasovací formulár podľa toho, či sa jednalo o študenta alebo o firmu. V novej aplikácií bude iba jeden spoločný prihlasovací formulár pre obe skupiny uživateľov. Systém po zadaní prihlasovacích údajov rozozná, či sa jedná o študenta alebo o zamestnanca firmy na základe ich prihlasovacích údajov.

#### **5.3.1 Študentské rozhranie**

Pri prvom prihlásení je študentovi ponúknutý zoznam odborov na fakulte, z ktorých musí zvoliť ten, ktorý študuje. Kedže študent nemá v aplikácií veľa možností a jeho hlavným účelom je nájsť vhodnú pozíciu, po prihlásení sa študentovi zobrazí zoznam všetkých dostupných pracovných pozícií pre jeho študovaný obor . V tomto zozname bude možné vyhľadávať a radiť pozície podľa rôznych kritérií (obrázok 7). Zo zoznamu môže študent pristupovať do detailného náhľadu na pozíciu, kde si môže rezervovať prax na tejto pozicií. Informácie o jeho praxi bude môcť vidieť nad zoznamom s dostupnými pozíciami. V detaile pozície nevidí študent informácie o zamestnancovi firmy, ktorý pozíciu do systému zadal. Tieto informácie sú mu sprístupnené až po tom, ako mu administrátor schváli rezerváciu praxe.

| Student - domovská stránka po přihlášení                                                                                                    |              |              |              |                                                                                                    |                           |                             |  |  |  |  |  |  |  |  |
|----------------------------------------------------------------------------------------------------|--------------|--------------|--------------|----------------------------------------------------------------------------------------------------|---------------------------|-----------------------------|--|--|--|--|--|--|--|--|
| $\mathbf{C}$<br>۱Q<br>$\equiv$                                                                                                    |              |              |              |                                                                                                    |                           |                             |  |  |  |  |  |  |  |  |
|                                                                                                    |              |              |              | Logo Provozně ekonomické fakulty                                                                                               | Jméno Příjmení (Odhlásit) |                             |  |  |  |  |  |  |  |  |
| Moje praxe                                                                                                    |              |              |              |                                                                                                    |                           |                             |  |  |  |  |  |  |  |  |
|                                                                                                    | NÁZEV POZICE | <b>FIRMA</b> |              | <b>TRVÁNÍ PRAXE</b>                                                                                                    | <b>STATUS PRAXE</b>       | <b>MOŽNOSTI</b>             |  |  |  |  |  |  |  |  |
|                                                                                                    | Programator  | Firma s.r.o  |              | DD.MM.XXXX - DD.MM.XXXX                                                                                                    | status                    | Detail<br>Odhlásit se       |  |  |  |  |  |  |  |  |
|                                                                                                    | NÁZEV POZICE | ٠            | <b>FIRMA</b> | V tabulce můžete vyhledávat v jednotlivých sloupcích, nebo můžete tabulku řadit po kliknutí na název sloupce.<br>PRO OBDOBÍ OD | PRO OBDOBÍ DO             | <b>MOŽNOSTI</b><br>Vyhledat |  |  |  |  |  |  |  |  |
|                                                                                                    | Programator  |              | Firma s.r.o  | DD.MM.XXXX                                                                                                    | DD.MM.XXXX                | Detail                      |  |  |  |  |  |  |  |  |
|                                                                                                    | Programator  |              | Firma s.r.o. | DD.MM.XXXX                                                                                                    | DD.MM.XXXX                | <b>Detail</b>               |  |  |  |  |  |  |  |  |
|                                                                                                    | Programator  |              | Firma s.r.o. | DD MM XXXX                                                                                                    | DD MM XXXX                | Detail                      |  |  |  |  |  |  |  |  |
|                                                                                                    | Programator  |              | Firma s.r.o  | DD.MM.XXXX                                                                                                    | DD.MM.XXXX                | <b>Detail</b>               |  |  |  |  |  |  |  |  |
|                                                                                                    | Programator  |              | Firma s r o  | DD MM XXXX                                                                                                    | DD.MM.XXXX                | Detail                      |  |  |  |  |  |  |  |  |
| Předchozí<br>$\overline{2}$<br>3<br>Další<br>$\mathbf{1}$<br>Provozně ekonomická fakulta MENDELU, Zemědělská 1, 613 00 Brno<br>http://pef.mendelu.cz, studijni@pef.mendelu.cz,<br>tel.: 545 13 27 27, fax: 545 13 27 97 |              |              |              |                                                                                                    |                           |                             |  |  |  |  |  |  |  |  |

Obrázok 7: Domovská stránka po prihlásení študenta

#### **5.3.2 Firemné rozhranie**

Zamestnanec firmy po prihlásení uvidí informácie o pozíciach, ktoré do systému pridal. Na ľavej strane obrazovky má primárnu navigáciu, kde si môže vybrať, či chce vidieť informácie o pozíciach, pridať novú pozíciu alebo spravovať svoje údaje. Pri správe údajov bude sekundárna navigácia, kde si môže zamestnanec vybrať, či chce upraviť svoje osobné údaje, firemné údaje alebo si praje zmeniť heslo pre svoj účet.

Pri pridávaní novej pozície musí zamestnanec zadať obdobné údaje, ako v starej aplikácii. Pribudla tu však možnosť zvoliť vhodné študijné odbory pre pridávanú pozíciu (Obrázok 8). Pri jednotivých odboroch musí byť popísané, čo dané odbory obsahujú a na akú prácu sa hodia študenti týchto odborov.

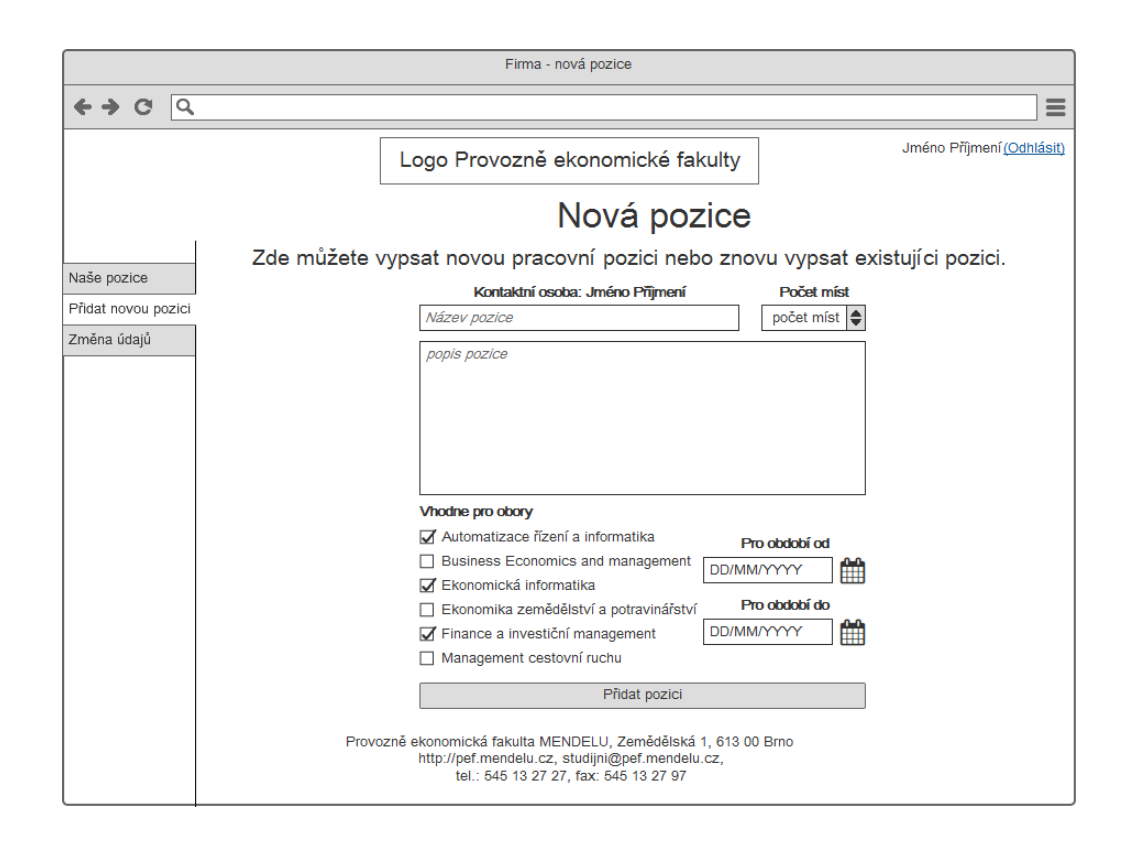

Obrázok 8: Drôtený model rozhrania firmy pri pridávaní pozície

#### **5.3.3 Administračné rozhranie**

Administrátor bude mať v ľavej časti obrazovky primárnu navigáciu. Kedže jeho hlavnou úlohou je schvalovať študentské rezervácie, jeho hlavná obrazovka bude obsahovať zoznam všetkých rezervácií, ktoré čakajú na schválenie. Pod týmto zoznamom bude zoznam nových zamestnancov, ktorí čakajú na aktivovanie účtu do aplikácie (Obrázok 9). Administrátor pre svoju prácu bude taktiež potrebovať zoznam firiem s ich detailnými informáciami. Tento zoznam nájde v primárnej navigácií v sekcii Správa firiem. Zoznam všetkých pracovných pozícií a vykonaných praxí nájde užívateľ v navigácií ako Správu pozíc. Z tohto zoznamu môže vstupovať do detailu pozície, kde si môže prezerať dotazník, poprípade upravovať alebo odstrániť danú pozíciu.

| Administrátor - domovská stránka |                                                                          |              |                                                                                        |                                                                                                    |                                      |                                 |                           |                              |                    |  |  |  |  |  |
|----------------------------------|--------------------------------------------------------------------------|--------------|----------------------------------------------------------------------------------------|----------------------------------------------------------------------------------------------------|--------------------------------------|---------------------------------|---------------------------|------------------------------|--------------------|--|--|--|--|--|
| $\mathbf{C}$<br>۱Q<br>$\equiv$   |                                                                          |              |                                                                                        |                                                                                                    |                                      |                                 |                           |                              |                    |  |  |  |  |  |
|                                  |                                                                          |              | Logo Provozně ekonomické fakulty                                                       |                                                                                                    |                                      |                                 | Jméno Příjmení (Odhlásit) |                              |                    |  |  |  |  |  |
| Praxe na schválení               |                                                                          |              |                                                                                        |                                                                                                    |                                      |                                 |                           |                              |                    |  |  |  |  |  |
| Praxe na schválení               |                                                                          | NÁZEV POZICE |                                                                                        | <b>TRVÁNÍ PRAXE</b>                                                                                                    |                                      | Zapsaný student                 |                           | <b>MOŽNOSTI</b>              |                    |  |  |  |  |  |
| Správa pozic                     | Programator                                                              |              | DD.MM.XXXX - DD.MM.XXXX                                                                |                                                                                                    | Jmeno Příjmení                       |                                 | Detail                    | Schválit                     | Zamítnout          |  |  |  |  |  |
| Správa firem                     | Programator                                                              |              |                                                                                        | DD.MM.XXXX - DD.MM.XXXX                                                                                                    |                                      | Jmeno Příjmení                  | Detail                    | Schválit                     | Zamítnout          |  |  |  |  |  |
|                                  | Programator                                                              |              |                                                                                        | DD.MM.XXXX - DD.MM.XXXX                                                                                                    |                                      | <b>Detail</b><br>Jmeno Příjmení |                           |                              | Zamítnout          |  |  |  |  |  |
|                                  | Programator                                                              |              |                                                                                        | DD.MM.XXXX - DD.MM.XXXX                                                                                                    |                                      | Detail<br>Jmeno Příjmení        |                           |                              | Zamítnout          |  |  |  |  |  |
|                                  | Osoby na schválení                                                       |              |                                                                                        |                                                                                                    |                                      |                                 |                           |                              |                    |  |  |  |  |  |
|                                  | <b>FIRMA</b><br>Firma s.r.o<br>Firma s.r.o<br>Firma s.r.o<br>Firma s.r.o |              | <b>OSOBA</b>                                                                           | <b>EMAIL</b>                                                                                                    | <b>TELEFON</b>                       |                                 |                           | <b>MOŽNOSTI</b>              |                    |  |  |  |  |  |
|                                  |                                                                          |              | Jmeno Příjmení                                                                         | jmeno.prijmeni@firma.cz                                                                                                    |                                      | +420 XXX XXX XXX                |                           | Schválit                     | Zamítnout          |  |  |  |  |  |
|                                  |                                                                          |              | Jmeno Příjmení<br>jmeno.prijmeni@firma.cz<br>Jmeno Příjmení<br>jmeno.prijmeni@firma.cz |                                                                                                    | +420 XXX XXX XXX<br>+420 XXX XXX XXX |                                 |                           | Schválit                     | Zamítnout          |  |  |  |  |  |
|                                  |                                                                          |              |                                                                                        |                                                                                                    |                                      |                                 |                           | <b>Schválit</b><br>Zamítnout |                    |  |  |  |  |  |
|                                  |                                                                          |              | Jmeno Příjmení<br>jmeno.prijmeni@firma.cz                                              |                                                                                                    | +420 XXX XXX XXX                     |                                 |                           |                              | Schválit Zamítnout |  |  |  |  |  |
|                                  |                                                                          |              |                                                                                        | Provozně ekonomická fakulta MENDELU, Zemědělská 1, 613 00 Brno<br>http://pef.mendelu.cz, studijni@pef.mendelu.cz,<br>tel.: 545 13 27 27, fax: 545 13 27 97 |                                      |                                 |                           |                              |                    |  |  |  |  |  |

Obrázok 9: Administračné rozhranie - domovská stránka

# **6 Implementácia**

Implementácia je proces realizácie návrhu. Pred zahájením implementácie je dôležité zvoliť vhodné programové prostriedky pre vývoj softwaru. V tejto kapitole čitateľovi priblížim niektoré technológie, ktoré som použil pri implementácii. Následne ukážem vybrané časti implementácie, ktoré popíšem a odôvodním.

### **6.1 Použité programové prostriedky**

Nakoľko databáza starej aplikácie používala MySQL, rozhodol som sa aj v novej aplikácii použiť tento relačný databázový server. Na implementáciu serverovej časti aplikácie som sa rozhodol použiť dobre známy skriptovací jazyk PHP a Nette framework (Devel.cz Lab s.r.o., 2009). Keďže sa jedná o webovú aplikáciu, užívateľské rozhranie bolo nakódované pomocou jazyka HTML, kaskádových štýlov a Bootstrap knižnice (Twitter Inc, 2011). Na ošetrenie vstupov na klientskej strane bol použitý Javascript a jeho knižnica JQuery (jQuery Foundation, 2016).

### **6.1.1 PHP**

PHP je jazyk pre skriptovanie na strane serveru. Umožňuje dynamizáciu webového servera. Jeho flexibilita a relatívne krátka krivka osvojenia z neho robí jeden z najobľúbenejších skriptovacích jazykov (Naramore, E. a kol. 2006). Od svojho založenia je PHP bez akýchkoľvek reštrikcií, pokiaľ ide o jeho používanie, modifikáciu a redistribúciu. V posledných rokoch sa pre software s takýmto otvoreným prístupom k licenciám používa označenie open-source software (Gilmore, W. 2011). PHP disponuje plnou objektovou podporou od verzie PHP 5, jeho najnovšia stabilná verzia nesie označenie PHP 7.

### **6.1.2 HTML5, CSS3, Bootstrap**

Bootstrap momentálne patrí medzi najpopulárnejší HTML, CSS a Javascriptový framework pre vývoj responzívnych webových stránok. Jedná sa o knihovnu hotových frontendových riešení, ktoré majú uľahčiť a urýchliť vývoj dizajnu webových stránok a aplikácií. Boostrap bol pôvodne vyvinutý pre potreby progresívnej spoločnosti Twitter, ktorej cieľom bolo poskytnúť nielen svojim vývojárom frontendový framework, ktorý berie ohľad na responzívny dizajn a preto je vhodný pre webové stránky a aplikácie, ktoré užívatelia prehliadajú a používajú na svojich mobilných zariadeniach alebo tabletoch (Twitter Inc, 2011).

#### **6.1.3 MySQL**

MySQL je databázový systém, ktorý umožňuje technológiam PHP a Apache spolupracovať na sprístupnení a zobrazení dát vo formáte čitateľnom v internetových prehliadačoch (Naramore, E. a kol. 2006). Je to systém na spracovávanie dotazov v štruktúrovanom dotazovacom jazyku (Structured Query Language - SQL), navrhnutý na spracovávanie veľkého množstva zložitých dotazov. Už od prvých vydaní vývojári MySQL kládli veľký dôraz na výkon aj za cenu redukcie dostupných schopností. Dodnes sa tento záväzok usilovať o čo najvyššiu rýchlosť nezmenil, aj keď s postupom času postupne pribudli niektoré postrádané schopnosti,takže MySQL zdatne súperí jak so svojimi komerčnými, tak aj s open-source konkurentmi (Gilmore, W. 2011).

#### **6.1.4 Javascript**

JavaScript sa používa predovšetkým pre vytváranie interaktívnych webových stránok. Príkladom použitia môžu byť najrôznejšie kontroly správneho vyplnenia formulárov, obrázky meniace sa po prejdení myšou, rozbaľovacie menu a tak ďalej. Jedná sa o jazyk, ktorý je možné používať vo väčšine prehliadačov a ktorý pracuje priamo s prehliadačom. Javascript je jedným z najrýchlejších a najjednoduchších spôsobov, ako urobiť webové stránky naozaj dynamické a interaktívne (Thau, D. 2009).

V aplikácii bol využitý hlavne pre ošetrenie užívateľských vstupov na strane klienta. Príkladom môže byť overovanie dĺžky trvania praxe, keď si ju chce študent rezervovať. Pokiaľ študentom vybraný termín nespĺňa 20 respektíve 30 pracovných dní, aplikácia neumožní študentovi vytvoriť takúto rezerváciu. Iným príkladom môže byť overovanie, či študent alebo zamestnanec firmy vyplnil všetky otázky v elektronickom dotazníku.

#### **6.1.5 MVC architektúra**

MVC, teda Model-View-Controller, je softwarová architektúra, ktorá vznikla z potreby oddeliť u aplikácií s grafickým rozhraním kód obsluhy (controller) od kódu aplikačnej logiky (model) a od kódu zobrazujúceho data (view). Tým nielen aplikáciu sprehľadňuje, ale uľahčuje budúci vývoj a umožňuje testovanie jednotlivých častí aplikácie zvlášť (Nette Foundation, 2008). MVC architektúra je postavená na troch základných komponentách (Obrázok 10).

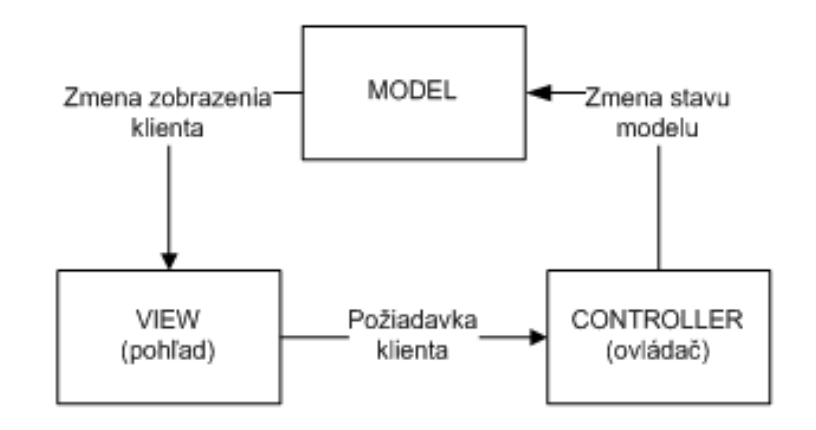

Obrázok 10: Architektúra Model-View-Controller (Nette Foundation, 2008)

- Model:
	- **–** Model je funkčným a datovým základom celej aplikácie. Poskytuje prostriedky pre prístup k datovej základni aplikácie. Komponenta obstaráva všetku manipuláciu s dátami a obsahuje aplikačnú logiku aplikácie. Slúži na získavanie dát z databázy a následne ich predáva kontroléru, ktorý o ne požiadal.
- View:
	- **–** View, alebo pohľad, sa stará o zobrazenie výstupu užívateľovi. Pre väčšie pohodlie pri vývoji sa pre lepšiu prehľadnosť využívajú šablonovacie systémy. V prípade webovej aplikácie pohľad generuje HTML kód, ktorý je odoslaný prehliadaču ako odpoveď na požiadavok. Pohľad okrem zobrazovania výstupu taktiež predáva vstup od užívateľa kontroléru.
- Controller:
	- **–** Kontrolér sa stará o vzájomnú komunikáciu. Získava dáta z modelu a predáva ich do pohľadu. Zároveň spracováva užívateľské požiadavky, ako napríklad odoslanie formulára. Spracovanie formulára však spočíva v zostavení príslušného objektu naplneného dátami od užívateľa, ktoré sú následne predané príslušnému modelu pre ďalšie spracovanie.

#### **6.1.6 Nette framework**

Nette framework, aktuálne vo verzií 2.3.10, je open source udalosťami riadený framework napísaný v PHP 5 s plnou podporou objektovo-orientovaného programovania. Vytvoril ho v roku 2004 David Grudl, ktorý ho po prvý krát predstavil verejnosti v roku 2007 a dodnes okolo neho vyrástla jedna z najatraktívnejších komunít českých PHP vývojárov. Nette patrí medzi najvýkonnejšie frameworky a používajú ho

významné tuzemské spoločnosti (Devel.cz Lab s.r.o., 2009). Framework vychádza z MVC architektúry, avšak namiesto označenia Controller používa označenie Presenter. Princípom MVP architektúry je to, že užívateľ vyšle požiadavku na aplikáciu, príslušný presenter túto požiadavku preloží z http požiadavku užívateľa, spracuj ho a pošle modelu požiadavok na dáta, ktoré od neho potrebuje.

#### **6.1.7 Ďalšie použité rozšírenia**

- JQuery Datepicker:
	- **–** DatePicker je nástroj, ktorý po kliknutí zobrazí používateľovi kalendár, pričom užívateľ môže pohodlne kliknúť na dátum, ktorý sa mu páči a aplikácia tento dátum vyplní za užívateľa sama, bez použitia klávesnice a vo formáte, ktorý aplikácie požaduje. Je použitý pre výber dátumov pri rezervácií praxe na pozícií, ako aj pri pridávaní novej pozície do systému (jQuery Foundation, 2016).
- Grido:
	- **–** Grido je komponenta, ktorá uľahčuje výpis dát, ich formátovanie, radenie, stránkovanie, filtrovanie a hromadné akcie. Vyznačuje sa jenoduchým použitím a prispôsobením. Je použitá pre výpis zoznamu pozícií na viacerých miestach v aplikácií a pre výpis zoznamu firiem v administrátorskom rozhraní (Bugyík, P. 2015).
- PdfResponse:
	- **–** Táto knižnica slúži na generovanie PDF súborov z HTML šablón. Využíva knižnicu mPDF a vytvára obal s krajším API (Kuchar, J. 2015). V projekte je použitá na generovanie zmlúv pre firmy o poskytovaní odborných praxí.
- Composer:
	- **–** Composer je nástroj pre správu závislostí v PHP projektoch. Môžno pomocou neho automaticky sťahovať nástroje a knižnice, ktoré sú používané v projekte. Do hlavnej zložky projektu stačí vložiť jednoduchý JSON súbor composer.json, kde zadáme meno balíka, meno knižnice a verziu, ktorá sa má stiahnuť (Adermann, N. 2016).

### **6.2 Štruktúra aplikácie**

Štruktúra aplikácie by mala definovať základné stavebné bloky programu. Dobre navrhnutá štruktúra by mala umožňovať neskoršie rozšírenie a jednoduchú údržbu aplikácie. Nakoľko je aplikácia postavená na Nette frameworku, jej základnými stavebnými kameňmi sú modely, presentery a pohľady.

#### **6.2.1 Modely**

Aplikácia obsahuje celkom sedem modelov, ako možno vidieť na obrázku 13 v prílohách. Základným modelom je PraxeModel, ktorý obsahuje metódy pre prístup k databáze spoločné pre všetky typy užívateľov. Z triedy dedia modely pre jednotlivé typy užívateľov (AdminModel, StudentModel, FirmaModel). Tieto modely využívajú zdedené metódy a implementujú ďalšie, ktoré sú určené pre konkrétny typ užívateľa.

Trieda UserManager je takzvaný autentikátor a zaisťuje prihlasovanie užívateľov pomocou metódy authenticate(). Táto metóda rozhodne, o aký typ užívateľa sa jedná na základe jeho prihlasovacích údajov. Ak užívateľ zadal chybné údaje, metóda vyhodí výnimku Nette\Security\AuthenticationException. V opačnom prípade metóda vytvorí tzv. identitu. Identita predstavuje súbor informácií o užívateľovi, ktoré nám vráti autentikátor. Ide o objekt implementujúci rozhranie Nette\Security\IIdentity.

Trieda ACLModel slúži na autorizáciu užívateľov. Autorizácia zisťuje, či má používateľ dostatočné oprávnenia na vykonanie nejakej akcie. Autorizácia predpokladá, že používateľ je prihlásený (Nette Foundation, 2008). ACLModel implementuje tzv. Access Control List (skr. ACL). V ACL sa definujú užívateľské role a ich oprávnenia.

#### **6.2.2 Presentery**

Presenterom je trieda, ktorá dedí z triedy Nette\Application\UI\Presenter, ktorá má definovaný životný cyklus. V aplikácii môže byť niekoľko presenterov, ktoré môžu tvoriť hierarchiu a každý presenter môže implementovať niekoľko akcií, pomocou ktorých sa aplikácia riadi. Každý presenter by mal inicializovať model a tým pristupovať k jeho metódam, inicializovať pohľad, odovzdať výstup z modelu do pohľadu a prikázať pohľadu vykreslenie dát. Každá akcia by mala reagovať na jeden druh požiadavky od užívateľa.

Základom je trieda BasePresenter, z ktorej dedia všetky ostatné presentery (Obrázok 12 v prílohách). Táto trieda obsahuje metodu *startup()*, ktorá sprístupňuje autorizačnú službu implementovanú v triede ACLModel.

O autentizáciu užívateľov sa stará SignPresenter, ktorý spracováva požiadavky užívateľa na prihlásenie do aplikácie alebo registráciu. SignPresenter implementuje komponentu SignInForm, teda prihlasovací formulár. Triedy AdminPresenter, FirmaPresenter a StudentPresenter spracovávanjú požiadavky prislúchajúcich typov užívateľov.

#### **6.2.3 Pohľady**

Pre vykresľovanie pohľadov bol použitý šablonovací systém Latte, ktorý disponuje ochranou napríklad proti Cross Site Scripting útokom. Latte využíva tzv. makrá, pomocou ktorých možno v šablone vypisovať premenné získané od presenteru. Dáta uložené v týchto premenných možno formátovať pomocou filtrov. Výhodou je, že

obsah týchto premenných je automaticky *escapovaný*. Medzi šablónami je možné dediť.

### **6.3 Registrácia a autentifikácia užívateľov**

Narozdiel od doteraz používanej aplikácie, všetky druhy užívateľov sa budú prihlasovať cez spoločný formulár. Aplikácia následne rozhodne, či sa jedná o zamestnanca firmy alebo o študenta na základe toho, či je jeho prihlasovacie meno e-mailová adresa alebo takzvaný xlogin, teda prihlasovacie meno používané študentami pre prihlásenie do univerzitného informačného systému.

#### **6.3.1 LDAP**

Protokol ľahkého prístupu k adresáru (Lightweight Directory Access Protocol) je informačná služba navrhnutý na dotazovanie a modifikáciu adresárových služieb, fungujúci cez TCP/IP (Zapletal, L. 2000). Aby sa študenti nemuseli registrovať, aplikácia pri prvom prihlásení študenta využíva tento protokol pre prístup k univerzitným serverom. Študent pri prvom prihlásení zadá svoje prihlasovacie údaje do univerzitného informačného systému. Tieto údaje sú pomocou protokolu LDAP overené s údajmi k univerzitnému informačnému systému a použité ako prihlasovacie údaje do aplikácie a uložené do databázy.

```
1 if (@ldap_bind($ldapconn, $username"."@.$ldap_domain, $password)
          \rightarrow2 \mid \$ds = \text{ldap\_connect"}(\text{ldap}: \textit{///} \text{--} 195.113.194.137);3 dap_set_option ($ds , LDAP_OPT_PROTOCOL_VERSION, 3);
\text{4} $podmienka = 'uid'=. $username;
\text{ssr}=Idap\_search ($ds , "dc=mendelu\text{u}_\text{u}, dc="cz, $podmienka);
6 \mid $info = ldap\_get\_entries ($ds , $sr ;\tau if ( \sin f \circ \sin ["count ] != 0) {
               \gamma = \frac{\sin f}{\cos f} \quad |0| \rightarrow \gamma iven name \gamma | [0];
9 \vert \qquad \text{springmeni} = \text{Sinfo} \; [0] [ \text{ 'sn } ] [0];\text{10} \text{Remail} = \text{S}username . "@mendelu . "cz;
\begin{array}{c|c} 11 & \cdots \end{array}12
```
Funkcia ldap\_ bind vykonáva autentifikáciu na základe prihlasovacích údajov, ktoré zadal študent. Následne funkcia ldap\_ search vykoná vyhľadávanie na základe podmienky a vracia hodnoty TRUE alebo FALSE, podľa toho, či sa záznam vyhovujúci podmienky našiel alebo nie. Nakoniec funkcia ldap\_ get\_ entries() získa záznamy vrátené funkciou search, ktoré vracia ako viac-rozmerné pole záznamov obsahujúce atributy.

#### **6.3.2 ARES a XML služby**

Administratívny register ekonomických subjektov je informačný systém, ktorý umožňuje vyhľadávanie nad ekonomickými subjektmi registrovanými v Českej republike (Ministerstvo financí ČR, 2016). Sprostredkováva zobrazenie údajov vedených v jednotlivých registroch štátnej správy, z ktorých čerpá dáta. Nakoľko v starej aplikácií dochádzalo k skutočnosti, že jedna firma sa do aplikácie mohla registrovať viac ako raz, rozhodol som sa zaviesť overenie na základe identifikačného čísla spoločnosti. Súčasťou informačného systému ARES je aj XML rozhranie pre vyhľadanie subjektov a sprístupnenie ich verejných údajov zo zdrojových registrov. Na základe identifikačného čísla organizácie je možné overiť, či už sa firma nachádza v databáze aplikácie. Zároveň pomocou XML služby registra je možné získať údaje o firme, ktorá sa chce registrovať a tým sa registrácia firmy stáva pre zamestnanca užívateľsky prívetivejšia, nakoľko nemusí vyplňovať do aplikácie údaje, ktoré sa dajú získať pomocou XML služby.

Pre spracovanie získaného XML som použil knižnicu H4kuna\ares (Matejček, M. 2016). Táto knižnica na základe zadaného identifikačného čísla získa XML, z ktorého pomocou parsovania získa potrebné údaje o firme. Tieto údaje sú následne predvyplnené do registračného formulára, aby ich zamestnanec firmy nemusel vyplňovat ručne. Pre použitie tejto knižnice je potrebné ju inicializovať. Potom je možné získať údaje pomocou metody loadData(), ktorá preberá zadané IČO ako svoj parameter.

```
_1 \{\ares = new \h4kuna\Ares\Ares();
2 \left[ \$hodnoty = \$ares - >loadData(\$this - > data['ico']) - >toArray();
```
### **6.4 Pridávanie novej pozície**

Pri pridávaní novej pozície zamestnancom firmy je potrebné, aby zamestnanec firmy vedel zvoliť vhodné študijné obory pre pozíciu, ktorú sa chystá pridať. Informácie o oboroch zamestnanec získa po prejdení kurzorom myši na názov konkrétneho oboru. Zobrazí sa mu takzvané pop-up okno, v ktorom vidí informácie o profile absolventa odboru, jeho predpokladané kompetencie a znalosti, prípadne predmety, ktoré musí absolvent absolvovať (Obrázok 11).

### Nová pozice

#### Zde můžete vypsat novou pracovní pozici nebo znovu vypsat existujíci pozici.

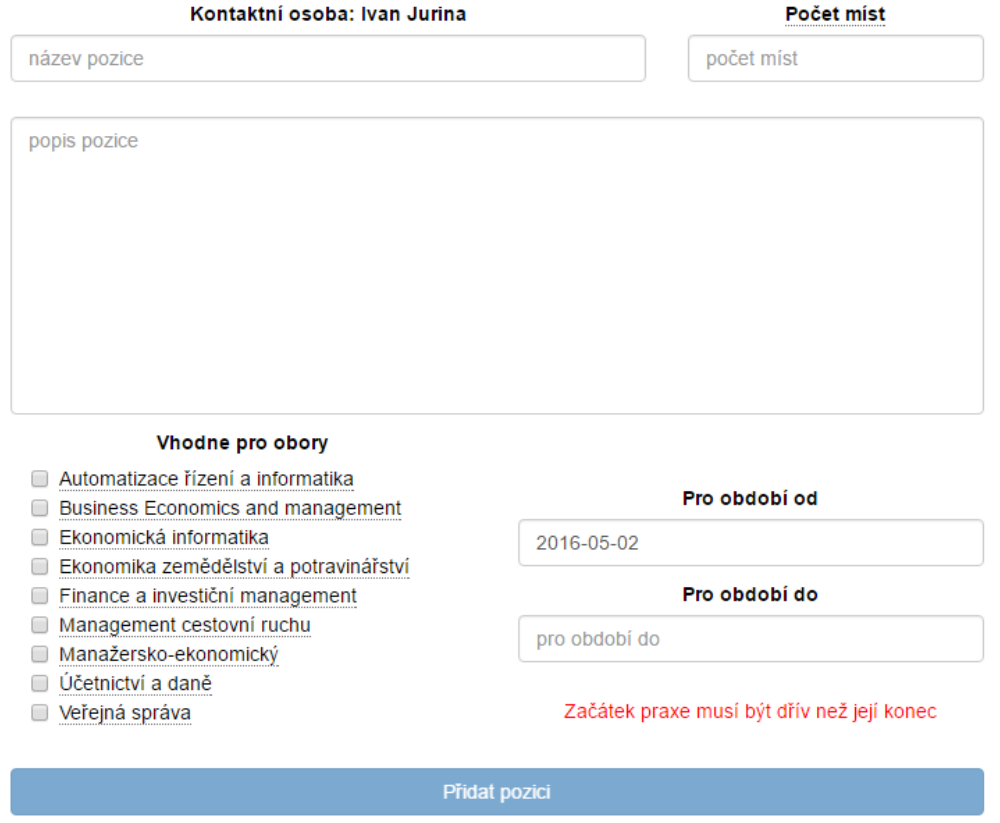

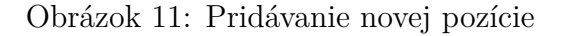

#### **6.5 Vyplnenie elektronických dotazníkov**

V stávajúcej aplikácií museli študenti aj zamestnanci firmy o praxi vyplniť papierové dotazníky. Toto riešenie je samozrejme časovo náročné a pre užívateľov nie zrovna prívetivé. Naviac administrátor praxí musí dohliadať na to, či študent doniesol na fakultu dotazníky od neho aj od firmy do 7 pracovných dní.

V novej aplikácií firma aj študent vyplnia elektronické dotazníky o vzájomnej spokojnosti (Obrázok 14 v prílohách). V deň, kedy študentovi skončí prax, je študentovi aj zamestnancovi firmy, ktorý vypísal túto pozíciu do aplikácie, zaslaný informačný e-mail o tom, aby vyplnili dotazník. Najskôr môže dotazník vyplniť firma, neskôr študent. Týmto sa zaistí to, že študent bude vyvíjať tlak na zamestnanca, aby vyplnit dotazník. Ak jeden z nich nestihne dotazník vyplniť do 7 dní, prax je neúspešne absolvovaná. Administrátor má možnosť predĺžiť dobu, dokedy možno vyplniť dotazník, avšak až po uplynutí pôvodnej doby. Ak vyplní študent dotazník, úspešne absolvoval povinnú prax.

Otázky vyskytujúce sa v dotazníkoch boli dodané vedením fakulty.

#### **6.6 Generovanie zmlúv o poskytovaní praxí**

Aby zamestnanci nemuseli vypisovať zmluvy o poskytovaní praxí ručne, sú tieto zmluvy generované na základe údajov o firme získaných z databázy. Zamestnanec si po prihlásení do aplikácie môže túto zmluvu stiahnuť vo formáte PDF. Na generovanie PDF súborov bola použitá knižnica PdfResponse. Tej stačí predať Latte šablonu naplnenú údajmi o firme.

```
_1 $ latte = new \text{Latte} \rangle Engine;
2 \text{stemplate} = \text{slatte} ->renderToString (DIR ."/templates/zmluva.
        \text{lattice}", \text{sparams});
3
4 $pdf = new \PdfResponse \PdfResponse ( $template ) ;
5
6 // Formát stránky
7 \vert \text{$pdf->pageFormat} = "A4";8
9 // nazov
_{10} \phi + \phi ocument Title = "Smlouva o~praxi MENDELU";
11
_{12} | \displaystyle\frac{\sinh s}{s} ->sendResponse (\displaystyle\frac{\sinh s}{s});
```
#### **6.7 Databázová schéma a migrácia dát**

Entitno-relačný diagram bol prevedený do fyzického modelu, ktorý môžeme vidieť na obrázku 15.

Migrácia je proces preloženia dát z jednoho formátu do druhého. Migrácia dát je nutná pri zmene informačného systému alebo databázy, ktorá nie je kompatibilná so stávajúcou. Zvyčajne je migrácia riešená pomocou customizovaných skritpov alebo programov, ktoré automaticky prenášajú dáta (Rábova, I. 2008).

Keďže schéma novej databázy vychádza zo stávajúcej schémy, migrácia bola vykonaná pomocou niekoľkých skriptov priložených v prílohách na CD. Nakoľko na beh aplikácie sú potrebné dáta, ktoré neboli dostupné v starej databáze (napríklad IČO), užívatelia, ktorých účty boli migrované sú vyzvaní aby doplnili tieto údaje.

#### **6.8 E-mailová notifikácia**

Pre lepší prehľad užívateľov o ich pozíciach, respektíve praxiach, sú z aplikácie odosielané informačné e-maily. Tieto e-maily sú odosielané buď na základe užívateľskej akcie, ako napríklad registrácia, alebo na základe zmenu stavu pozície.

Odosielanie e-mailov sprostredkuje trieda Nette\Mail\SmtpMailer. Objekt tejto triedy je inicializovaný v triede MailFactory, ktorá je potomkom triedy Nette\Object. Aby sa zabránilo vytvoreniu viac ako jednej inštancie triedy SmtpMailer na užívateľa, je na vytváranie objektov tejto triedy použitý návrhový vzor Singleton. K objektu triedy SmtpMailer potom možno pristupovať z ktoréhokoľvek miesta v aplikácií pomocou metódy *getMailer()*, ktorá vytvorí objekt triedy SmtpMailer v prípade, že doposiaľ nebol inicializovaný. Trieda MailFactory obsahuje metodu *create()*, ktorá vytvorí novú e-mailovú správu a odošle ju. Táto metóda preberá tri parametre, príjemca správy, predmet a obsah správy. Správa je inštanciou triedy Nette\Mail\Message.

### **7 Záver**

Cieľom tejto práce bolo inovovať a rozšíriť existujúcu webovú aplikáciu, slúžiacu na podporu riadenia praxí na fakulte. Po analýze existujúcej aplikácie som sa rozhodol navrhnúť novú aplikáciu, pretože rozširovať existujúcu aplikáciu by bolo časovo náročné z dôvodov popísaných v práci. Nová aplikácia spĺňa požiadavky vedenia fakulty, bola vedeniu fakulty odprezentovaná a schválená. Nová databáza ponúka vyššiu mieru bezpečnosti, pretože tabuľky v nej obsahujú integritné obmedzenia. Pri migrácii dát zo starej databázy boli odstránené duplicitné záznamy a nekonzistentné dáta. Vďaka využitiu Nette frameworku je aplikácia zabezpečená voči bežným bezpečnostným rizikám a útokom. Nakoľko Nette framework stavia na MVC architektúre a objektovo-orientovanom programovaním, stáva sa zdrojový kód ľahším na údržbu a prehľadnejším pre potenciálne rozširovanie aplikácie o nové funkcie. Užívateľské rozhranie pôsobí modernejšie a prívetivejšia, vďaka využitiu CSS knižnice Bootstrap. Využívanie CSS frameworkov má nevýhodu v tom, že vzhľad výslednej aplikácie je podobný ostatným aplikáciam napísaným v rovnakom frameworku. Ich využitie, avšak šetrí množstvo času a uľahčuje implementáciu vďaka predefinovanému vzhľadu formulárov, navigácie, písma, tlačidiel a iných komponent užívateľského rozhrania. Používanie aplikácie sa stáva jednoduchším pre všetky typy užívateľov. Študenti sa nemusia do aplikácie registrovať, zamestnanci firiem nemusia manuálne vyplňovať registračné formuláre vďaka XML službe administratívneho registra ekonomických subjektov.

Hlavným prínosom novej aplikácie je zvýšenie miery automatizácie procesov, spojených so študentskými praxami. Zamestnanci firmy a študenti už nemusia vyplňovať papierové dotazníky ohľadne praxí, ktoré majú povinnosť odovzdať na fakulte, ale stačí im vyplniť tieto dotazníky elektronicky v aplikácií. Zamestnanci majú možnosť generovať zmluvu o poskytovaní praxí a nemusia tieto zmluvy vyplňovať ručne. Administrátor praxí už naďalej nemusí dohliadať na študovaný odbor študenta pri schvalovaní praxe, pretože študent sa môže prihlásiť iba na prax v jeho obore. Taktiež nemusí dohliadať na to, či študent stihol doniest vyplnený papierový dotazník na fakultu včas, alebo či trvala študentova prax 20, respektíve 30 pracovných dní.

Aplikácia má potenciál byť rozšírená o ďalšie funkcie, ktoré by užívateľom uľahčovali prácu, napríklad komunikácia užívateľov v rámci aplikácie prostredníctvom komentárov alebo chatu. Ak by sa práca s aplikáciou osvedčila, mohla by byť v budúcnosti aplikácia rozšírená o pracovné ponuky firiem. Tieto pracovné ponuky by boli dostupné aj pre verejnosť, čím by sa mohla zvýšiť návštevnosť webovej aplikácie a tým zvýšiť povedomie verejnosti o Provozne ekonomickej fakulte Mendelovej univerzity.

### **8 Zdroje**

- Adermann, N. *Introduction Composer* [online]. [cit. 2016-04-25]. Dostupné z https://getcomposer.org/.
- Bugyík, P.. *Grido | Nette Framework Addons, plugins and components* [online]. [cit. 2016-04-24]. Dostupné z https://addons.nette.org/o5/grido.
- Chegg Inc.. *Internship.com* [online]. [cit. 2016-01-14]. Dostupné z: https://www.internships.com/.
- Čápka, D.. *Use Case Diagram* [online]. [cit. 2016-02-15]]. Dostupné z http://www.itnetwork.cz/navrhove-vzory/uml/uml-use-case-diagram/.
- Gilmore, W. *Velká kniha PHP 5 a MySQL: kompendium znalostí pro začátečníky i profesionály*. Brno: Zoner Press, 2011. 736 s. ISBN 978-80-7413-163-9.
- Grudl, D.. *Slovníček pojmov* [online]. [cit. 2016-01-14]. Dostupné z: https://doc.nette.org/cs/2.3/glossary.
- Grudl, D.. *Zabezpečení před zranitelnostmi* [online]. [cit. 2016-04-12]. Dostupné z https://doc.nette.org/cs/2.3/vulnerability-protection.
- Grudl, D.. *Nette Framework: zvyšte svoji produktivitu* [online]. [cit. 2016-01-14]. Dostupné z: https://www.zdrojak.cz/clanky/nette-framework-zvyste-svoji-produktivitu/.
- Howard, M.. *Bezpečný kód: techniky a strategie tvorby bezpečných webových aplikací*. Brno: Computer Press, 2008. 895 s. ISBN 978-80-251-2050-7.
- ISP ČR. *Register praxí* [online]. [cit. 2016-01-14]. Dostupné z: http://studentske-praxe.cz/.
- Jaša, J.. *Odborné praxe PEF* [online]. [cit. 2016-03-08]. Dostupné z http://www.pefka.mendelu.cz/praxe/dokumenty.php.
- jQuery Foundation. *jQuery* [online]. [cit. 2016-03-03]. Dostupné z http://jquery.com/download/.
- Lilius, J.. *Semantics of UML State Machines* [online]. [cit. 2016-03-13]. Dostupné z http://www.pst.ifi.lmu.de/veroeffentlichungen/TR0408.pdf.
- Kuchar, J.. *PdfResponse* [online]. [cit. 2016-03-26]. Dostupné z https://addons.nette.org/jkuchar/pdfresponse.
- Krea Sk s.r.o.. *Dizajn užívateľského rozhrania* [online]. [cit. 2016-03-21]. Dostupné z:http://design.krea.sk/clanky/uzivatelske-rozhrania-ui/.
- Matejček, M.. *GitHub h4kuna/ares* [online]. [cit. 2016-04-08]. Dostupné z https://github.com/h4kuna/ares.
- McConnel, S.. *Dokonalý kód: umění programování a techniky tvorby software*. Brno: Computer Press, 2005. 896 s. ISBN 80-251-0849-X.
- Ministerstvo financí ČR *Administrativní registr ekonomických subjektů* [online]. [cit. 2016-04-22]. Dostupné z http://wwwinfo.mfcr.cz/ares/ares.html.cz.
- Naramore, E. a kol. *Vytváříme webové aplikace v PHP5, MySQL a Apache. 1. vyd.*. Brno: Computer Press, 2006. 813 s. ISBN 80-251-1073-7.
- Pakosta J.. *Odborné praxe cestovní ruch* [online]. [cit. 2016-01-12]. Dostupné z http://www.pefka.mendelu.cz/crpraxe/.
- Rábova, I. *Podnikové informační systémy a technologie jejich vývoje*. Brno: Tribun Eu, 2008. 137 s. ISBN 978-80-7399-599-7.
- Oracle Corporation . *MySQL* [online]. [cit. 2016-03-12]. Dostupné z http://www.mysql.com/products/standard/.
- Thau, D. *Velký průvodce JavaScriptem: tvorba interaktivních webových stránek v praxi. 1. vyd.*. Praha: Grada, 2009. 516 s. ISBN 987-80-247-2211-5.
- TWITTER INC.. *About* [online]. [cit. 2016-01-14]. Dostupné z: http://getbootstrap.com/about/.
- Zapletal, L.. *Lehký úvod do LDAP* [online]. [cit. 2016-04-05]. Dostupné z http://www.root.cz/clanky/lehky-uvod-do-ldap/.

**Prílohy**

### **A Diagram tried presenterov**

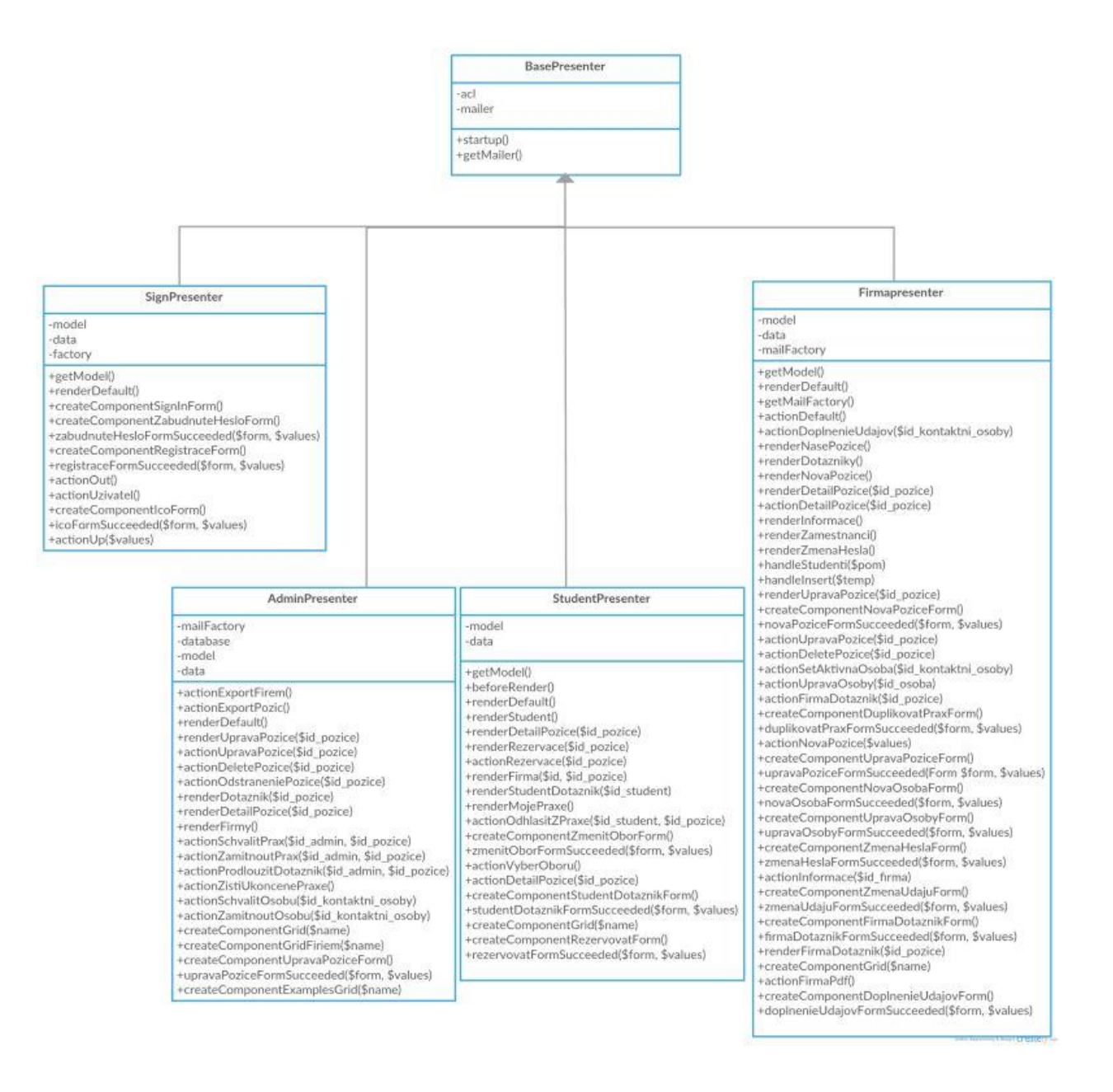

Obrázok 12: Class diagram presenterov

### **B Diagram tried modelov**

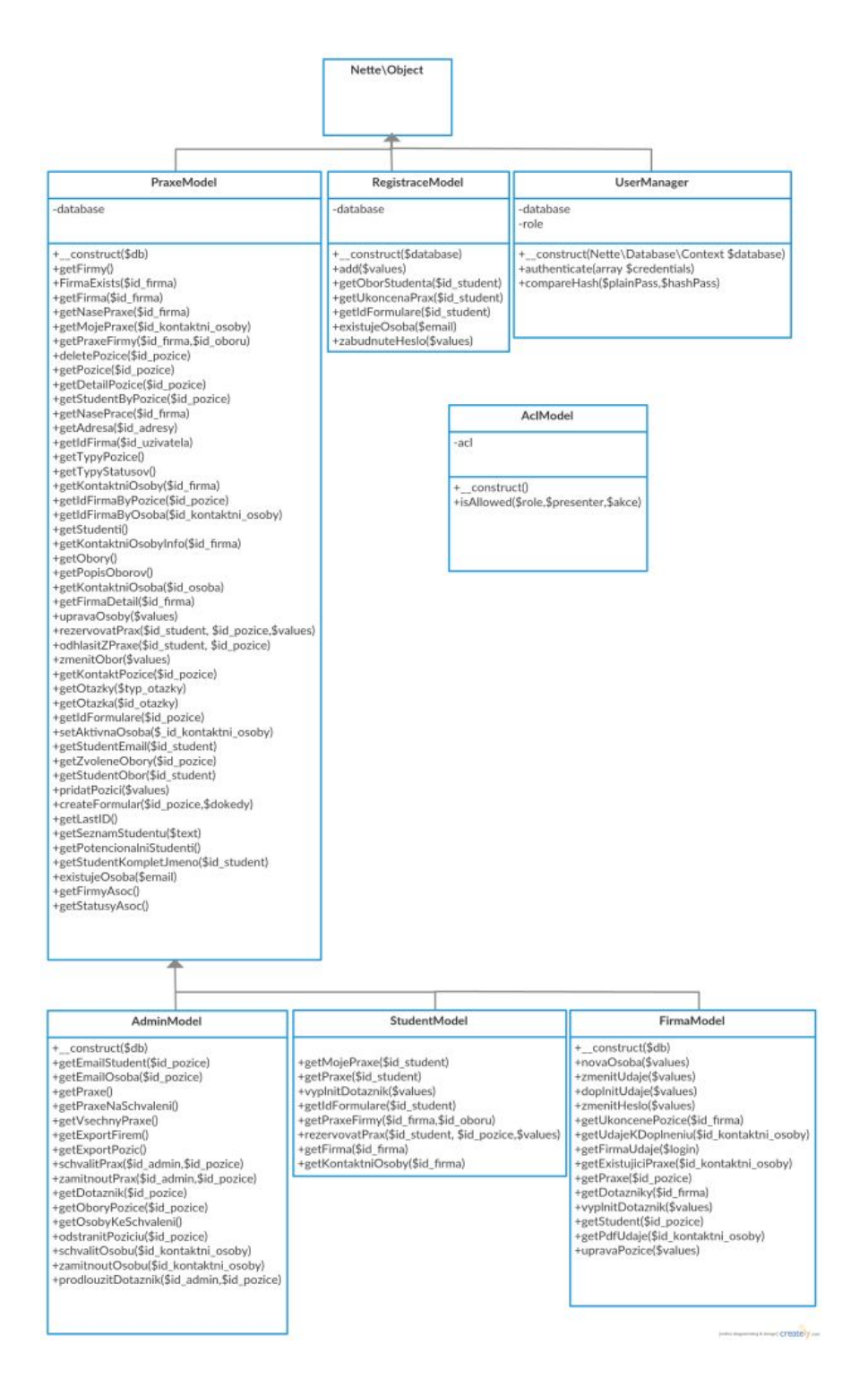

Obrázok 13: Class diagram modelov

# **C Elektronický dotazník pre študenta**

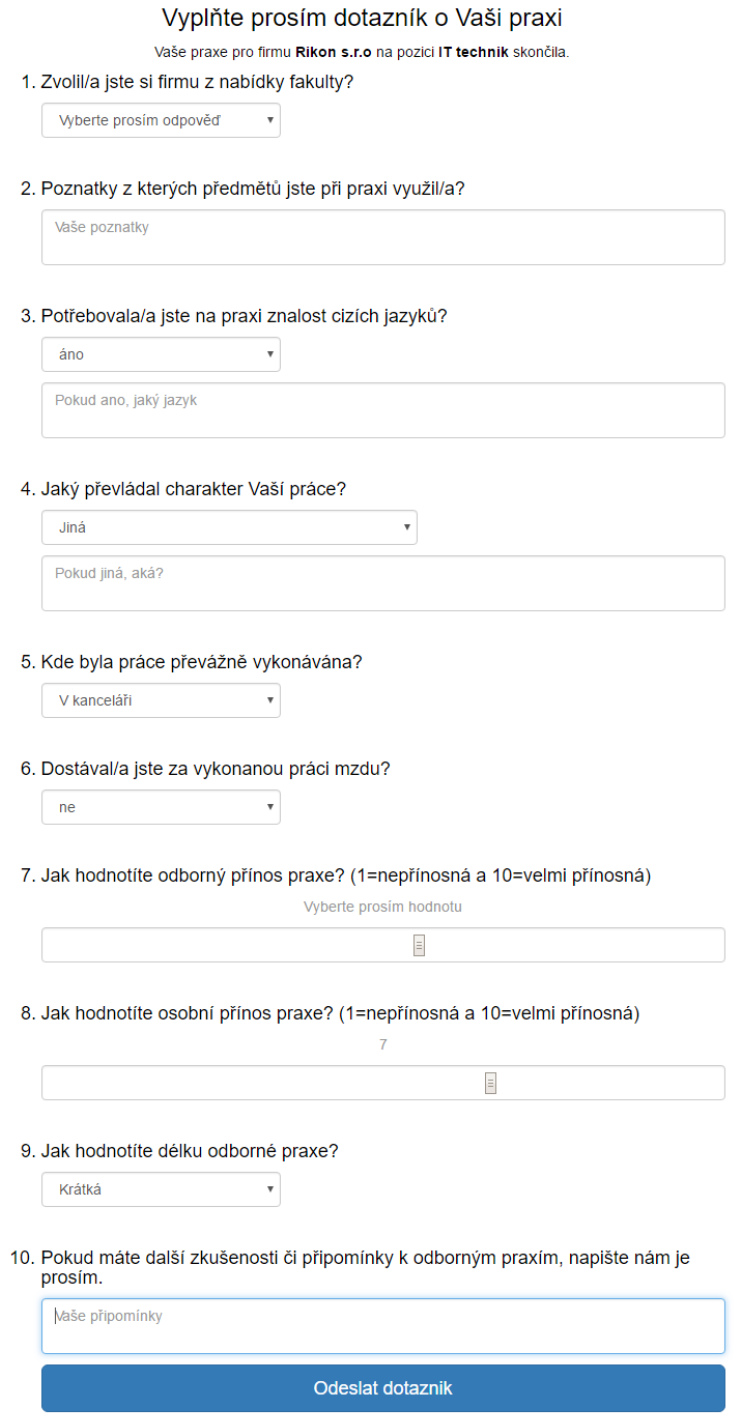

Obrázok 14: Elektronický dotazník pre študenta

# **D Fyzický model databázy**

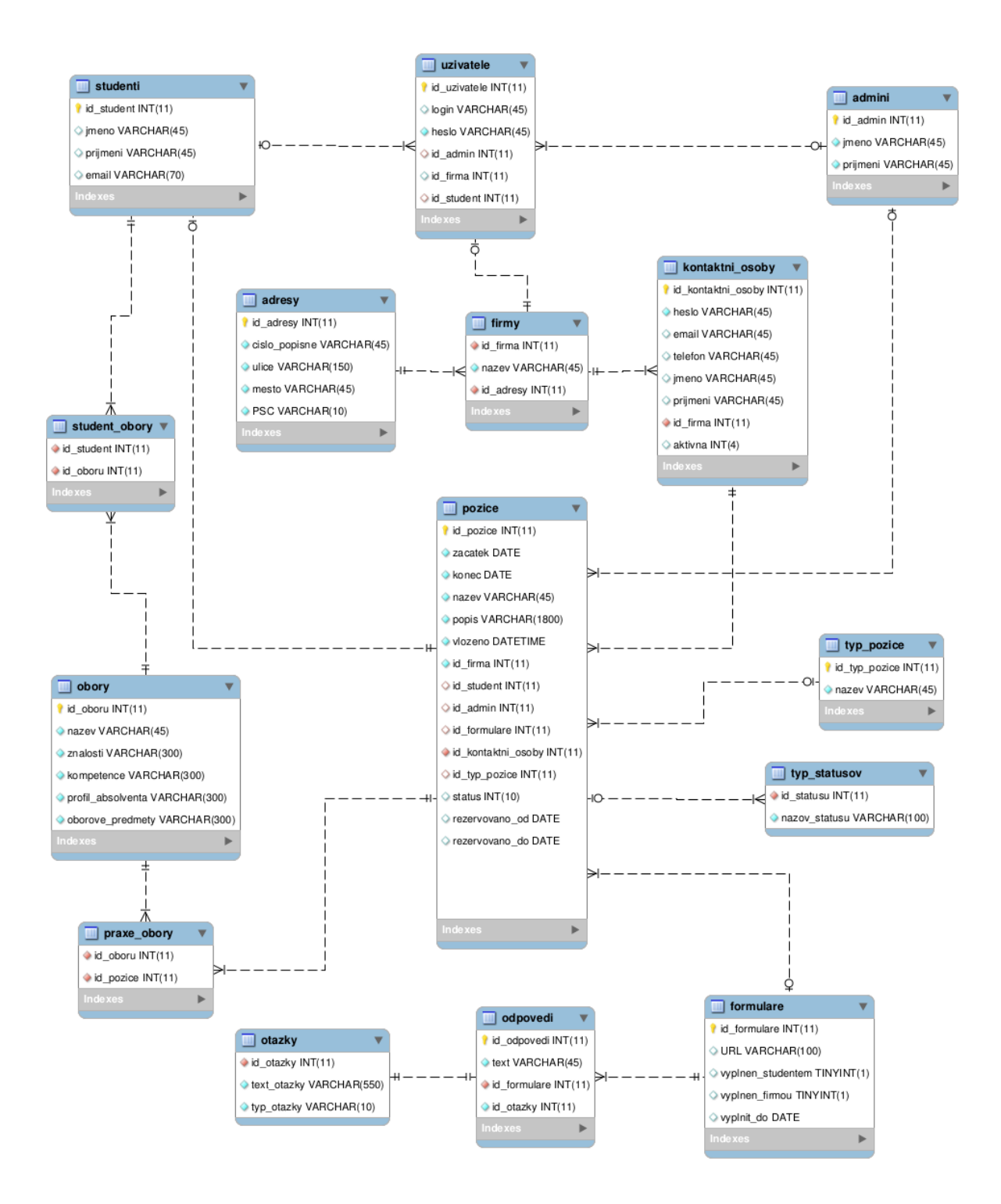

Obrázok 15: Fyzický model databázy